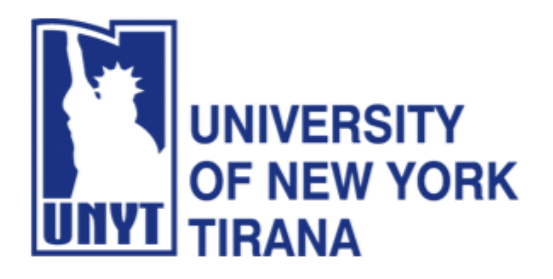

## **University of New York Tirana Faculty of Engineering and Architecture Rruga e Kavajës, pranë 21 Dhjetorit (Sheshi Ataturk) Tirane, Shqipëri**

# **Master of Science in Computer Science**

# **Distributed Systems Manual for Laboratory Practice**

# **PART III - Remote Method Invocation Full Application with Three Tiers**

**Prof. Dr. Marenglen Biba Department of Computer Science E-mail: [marenglenbiba@unyt.edu.al](mailto:marenglenbiba@unyt.edu.al)**

## **1. Document Purpose**

This document contains explanations on how to run the following programs: RMI Servers, RMI Client and Database Server.

For running the programs, a correct configuration of the running environment is necessary (path and classpath variables).

- Install JAVA JDK 21
- Install Apache Netbeans 21
- Install MySQL
- Install MySQL Workbench
- Set path system variable in the operating system

For running the programs, a correct configuration of the running environment is necessary (path variable).

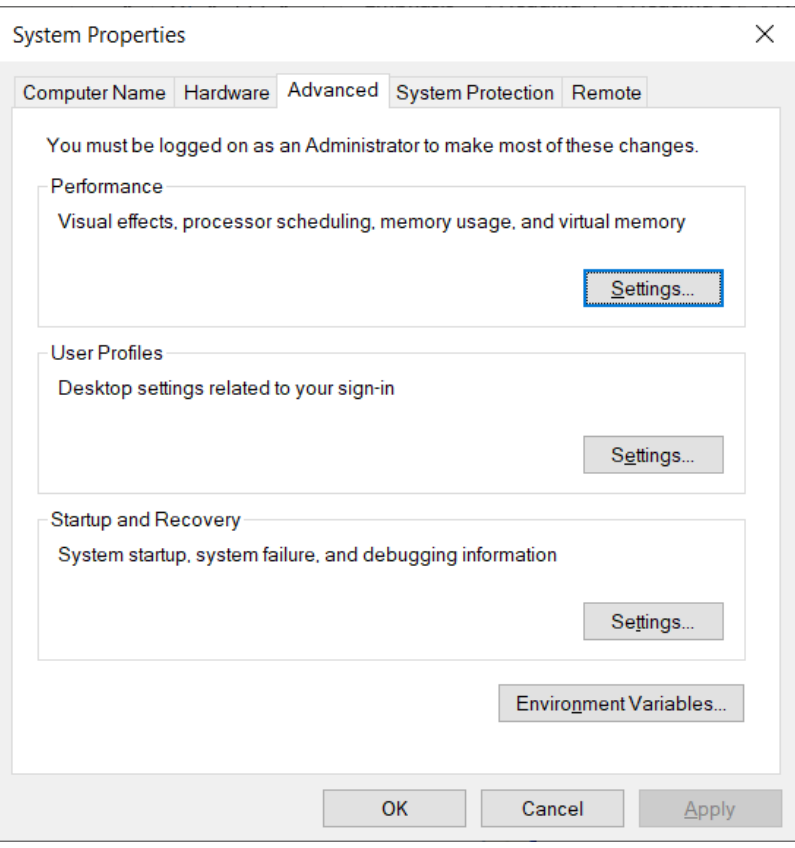

Click on Environment Variables.

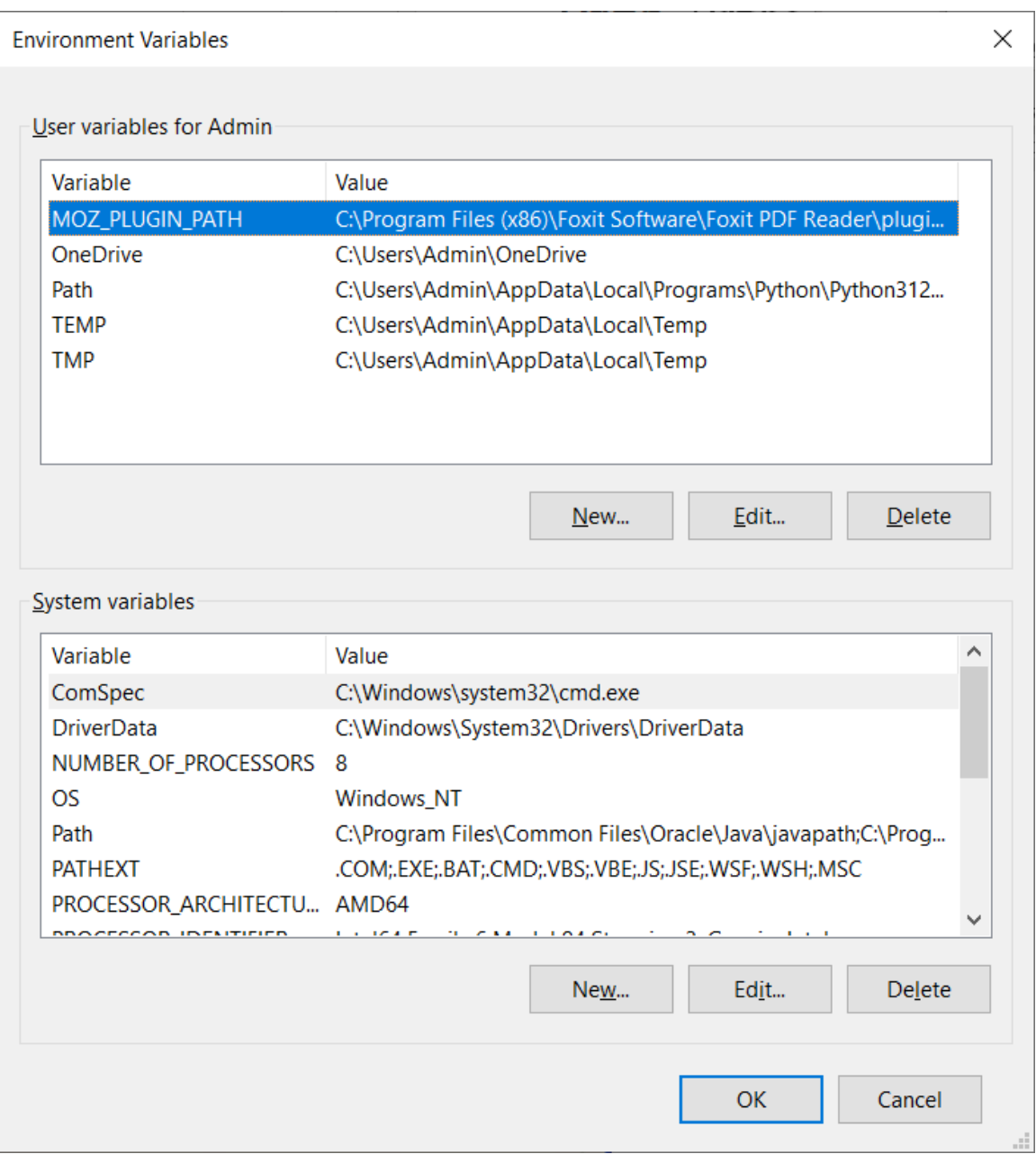

Find the Path system variable and click Edit.

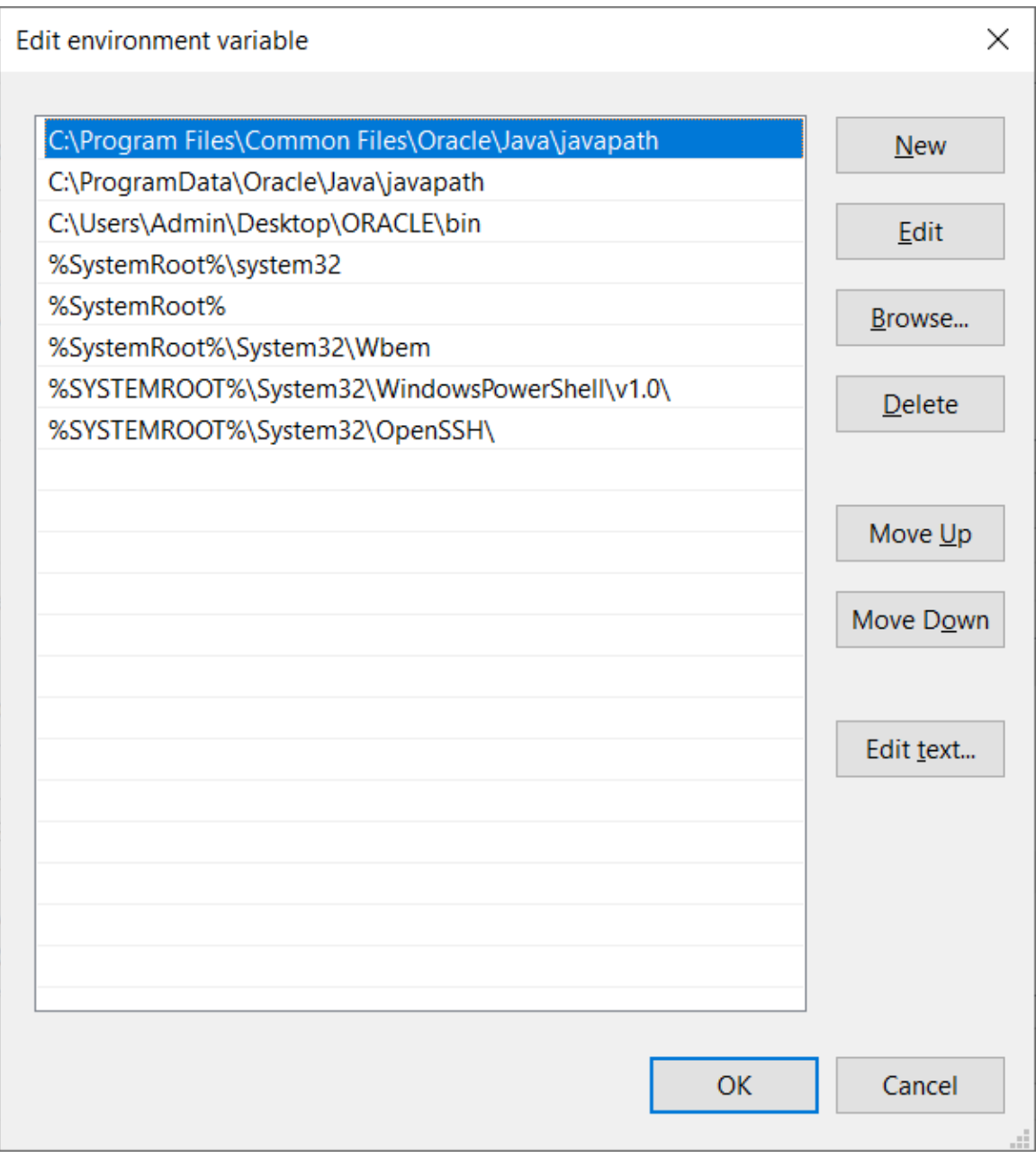

Select New and set the value of the variable to the directory where you have installed Java, for example:

C:\Program Files\Java\jdk-21\bin

Move the item up as follows:

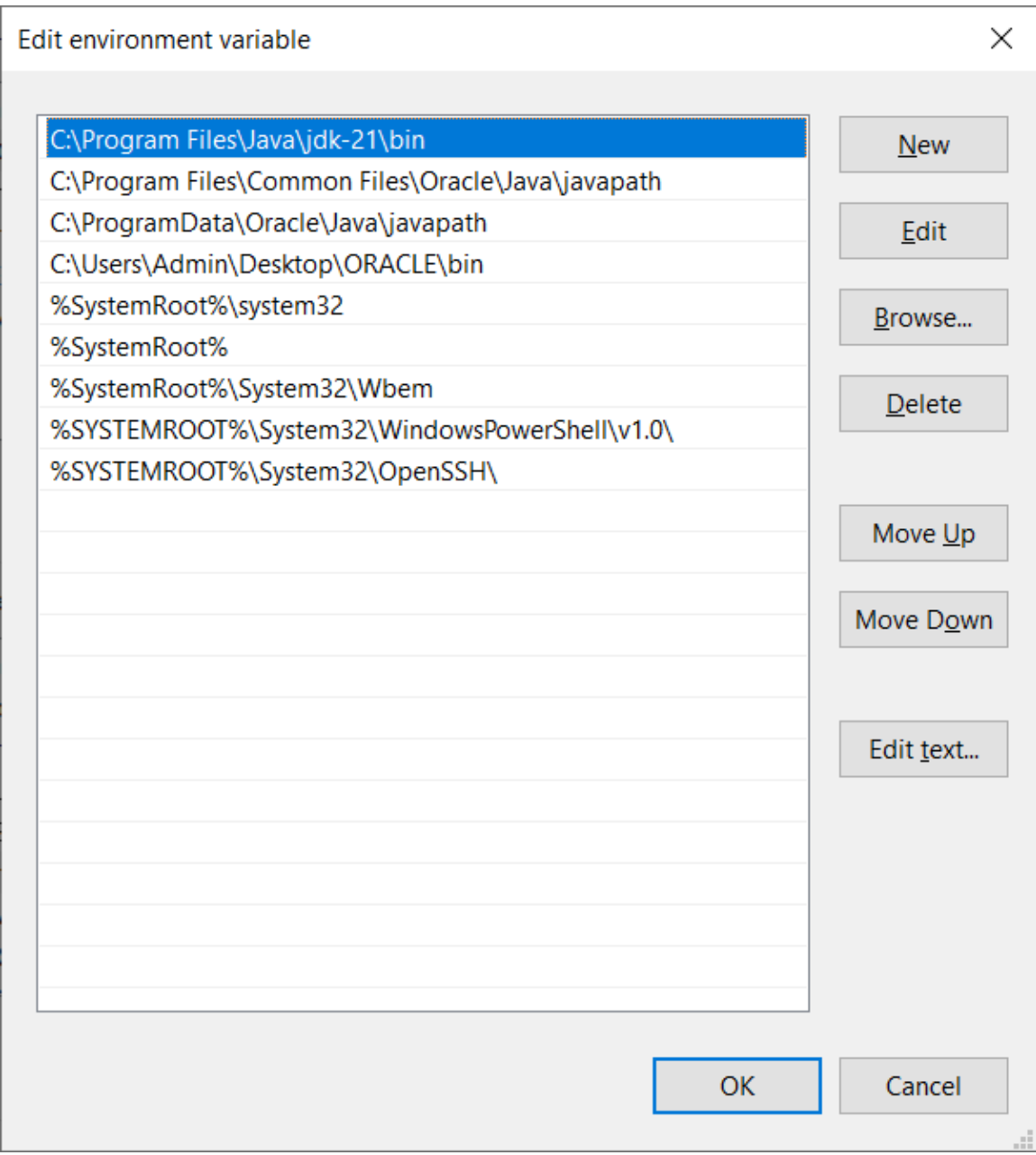

Download and Install MySQL Server

MySQL Community Server 8.3.0

https://dev.mysql.com/downloads/installer/

After you download use MySQL Server Instance Config Wizard

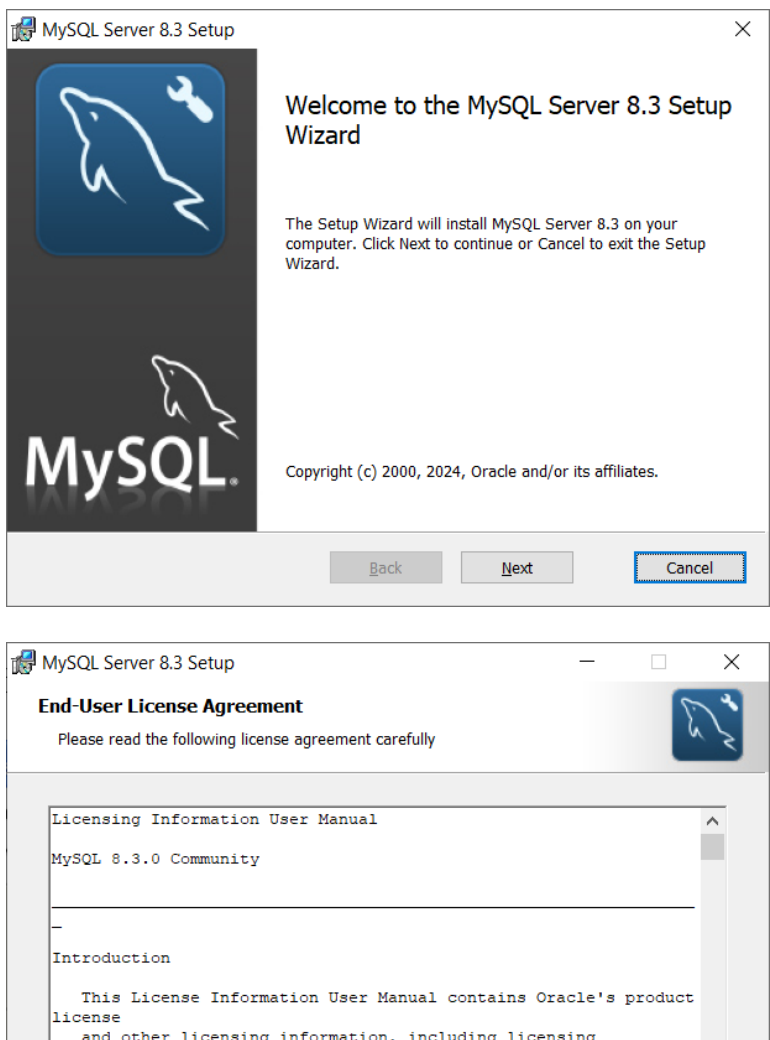

and other licens<br>information for ing information, including licensing third-party software which may be included in this  $\checkmark$  $\sqrt{1}$  accept the terms in the License Agreement  $\overline{\text{Back}}$  $N$ ext Cancel  $Print$ </u>

Choose the Custom configuration as follows:

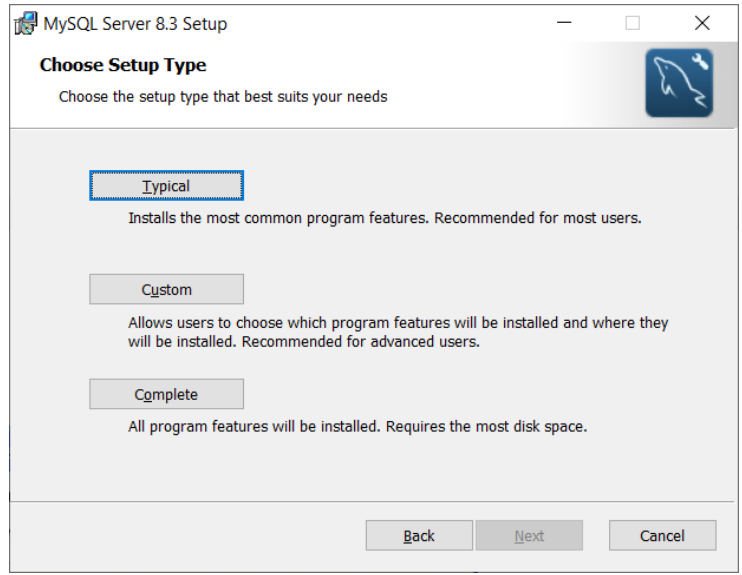

Install all on local hard drive in the following window:

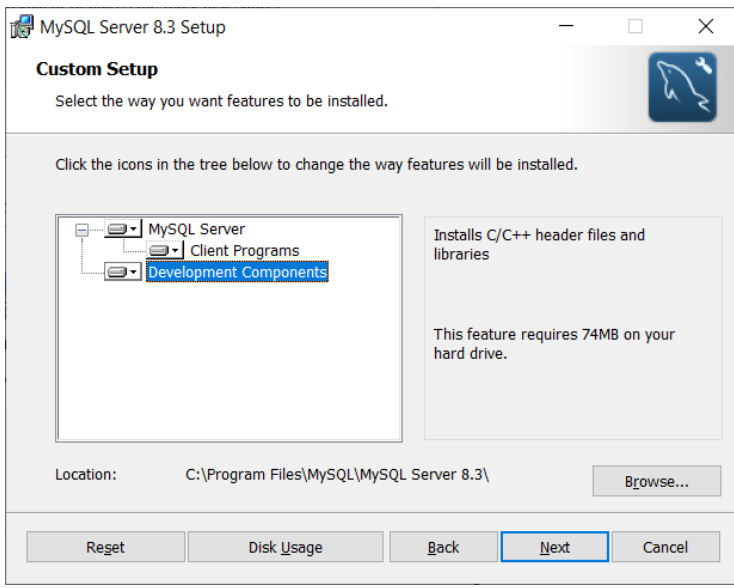

Proceed with next step as follows:

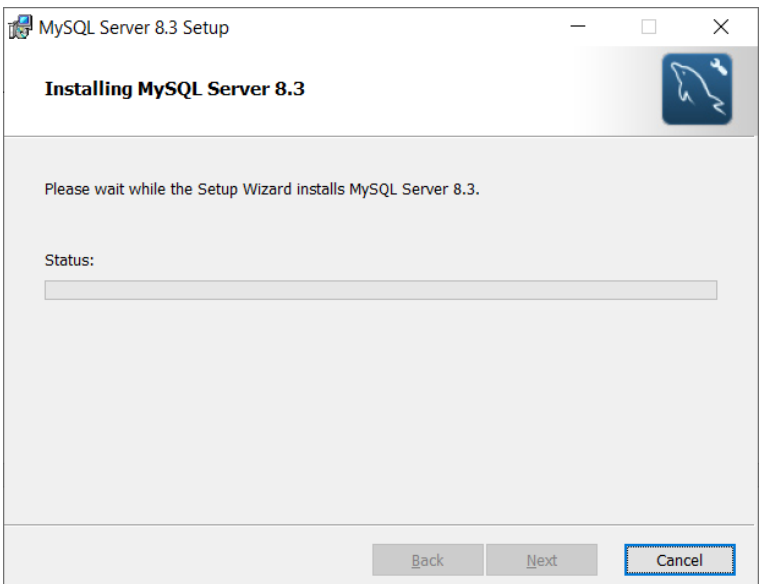

When you have finished copying the files, proceed with the configuration as follows:

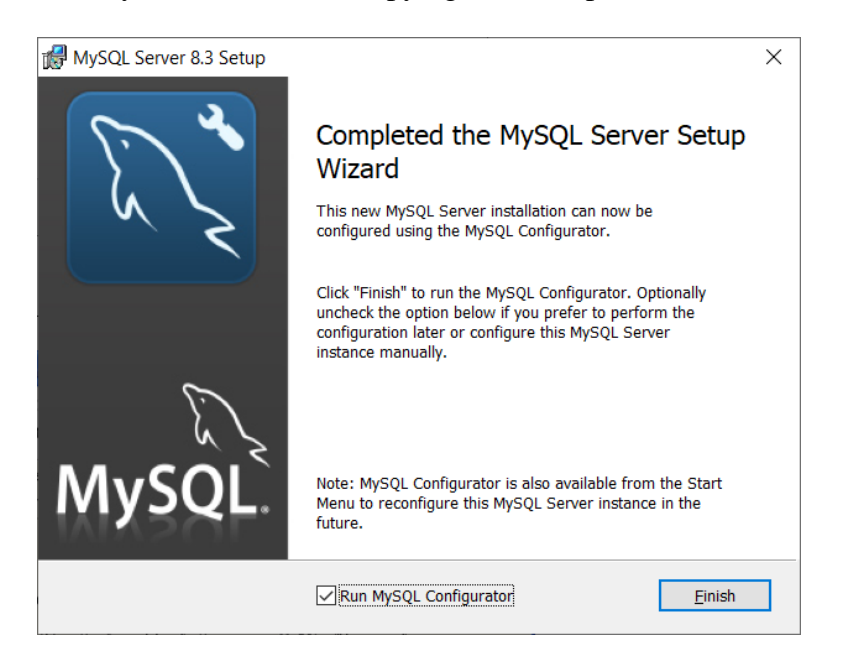

Click finish and continue with the configuration instance as follows:

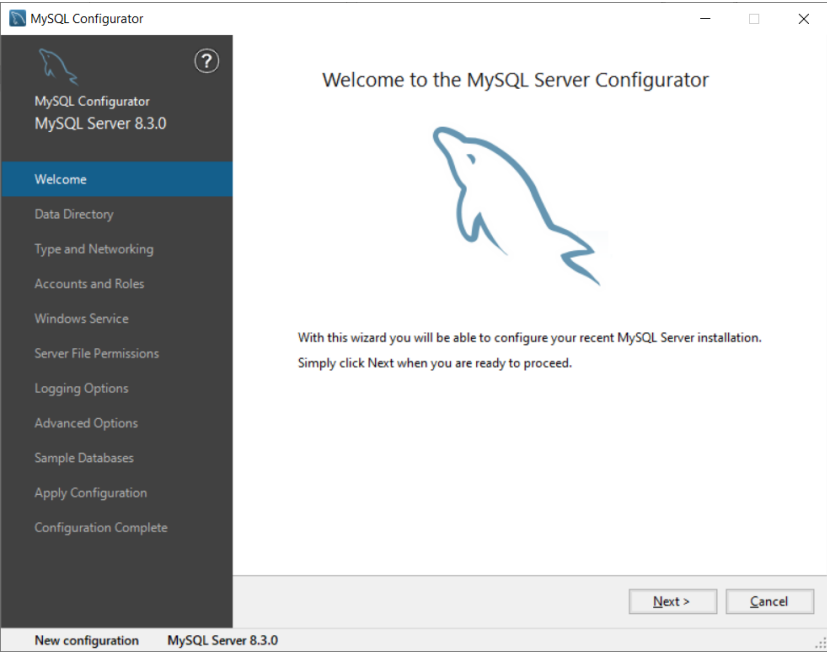

## Choose the path of data storage:

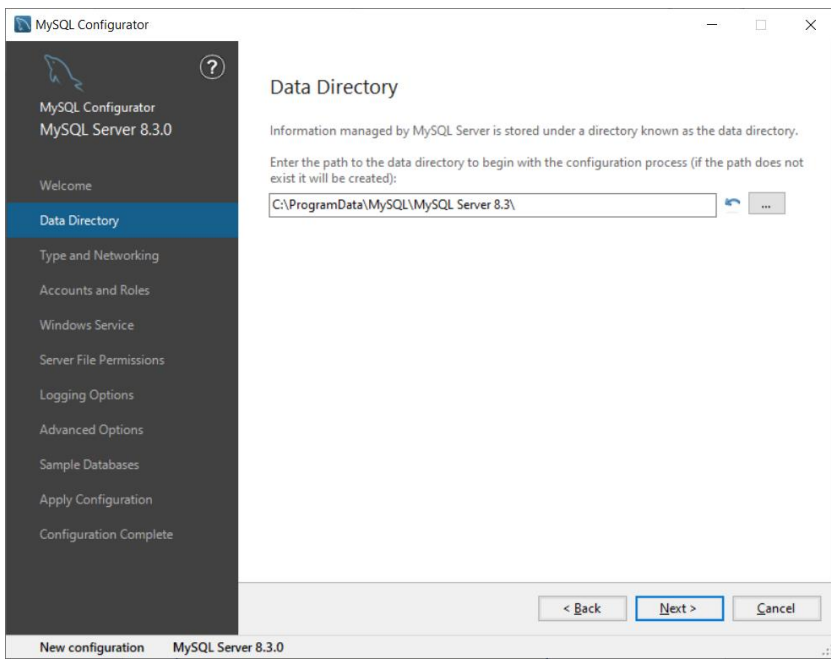

Choose Developer settings as follows:

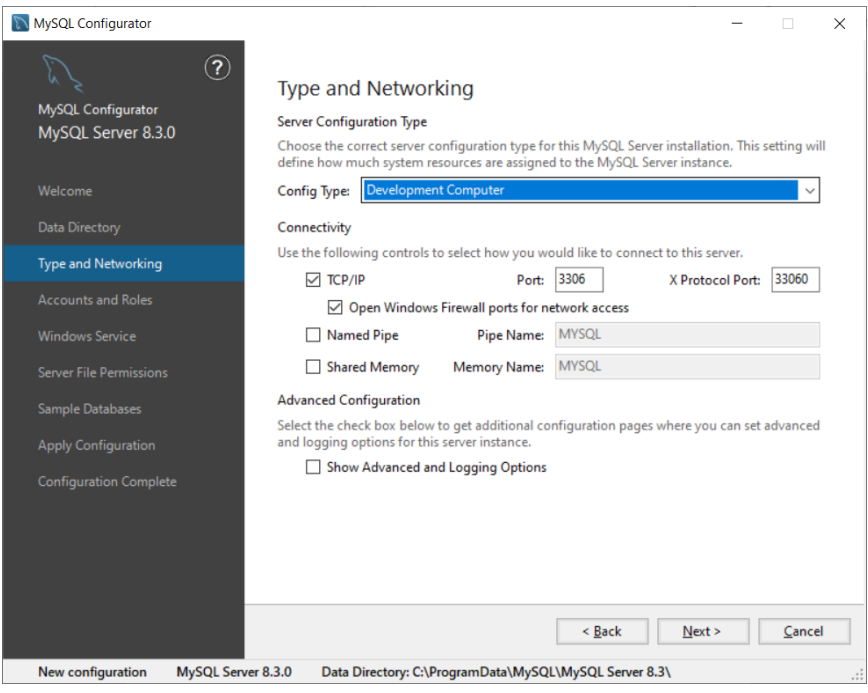

Choose the root password in the next window as follows (password: admin).

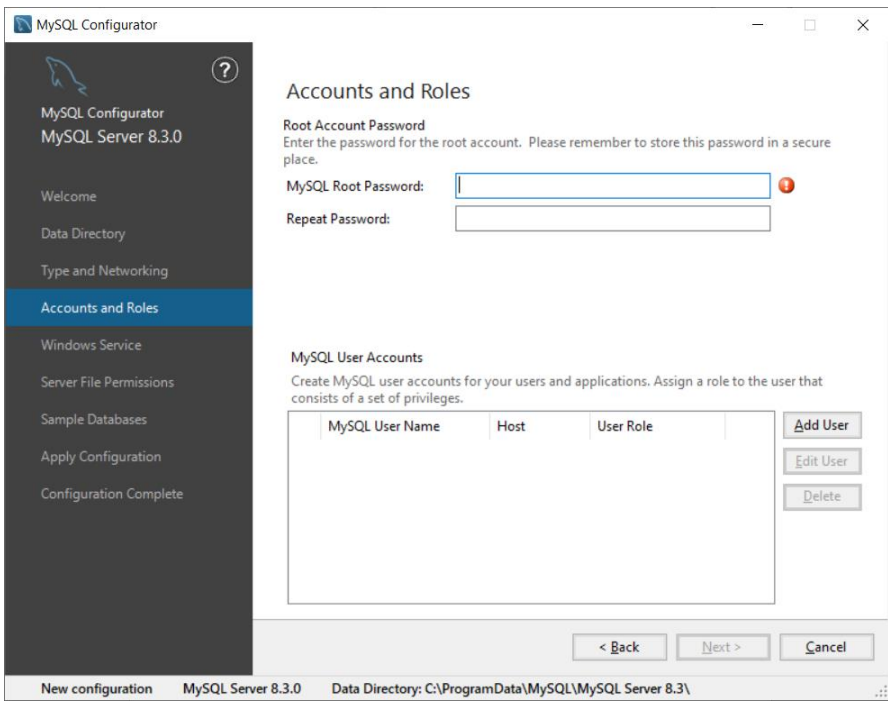

Configure MySQL as a service as follows:

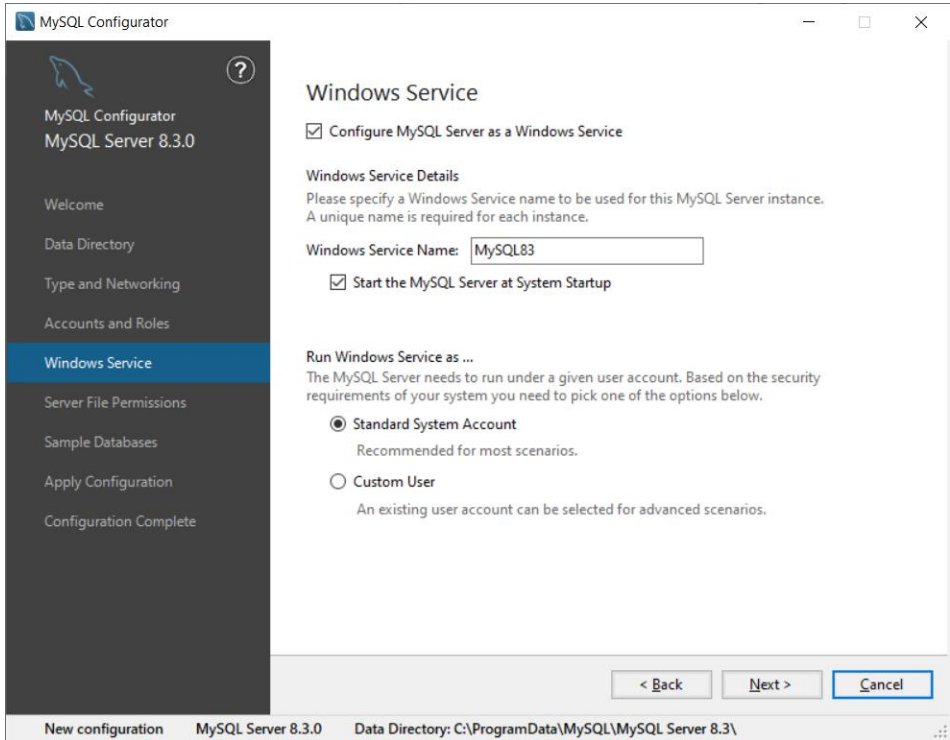

## Grant rights to the users as follows:

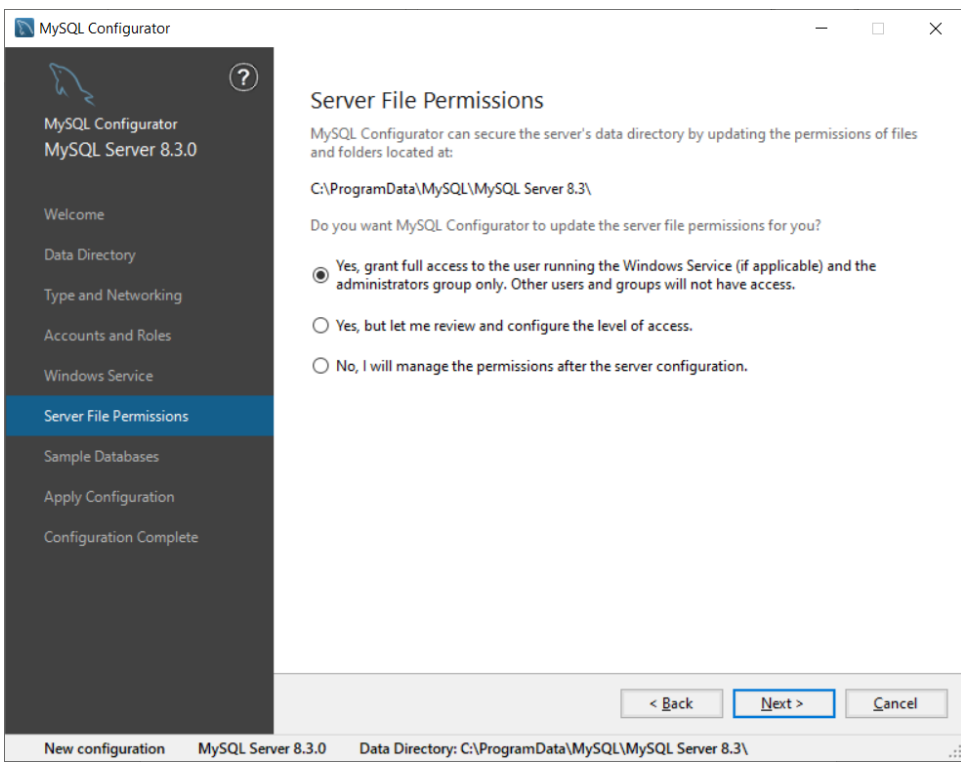

You may choose to install sample databases or not:

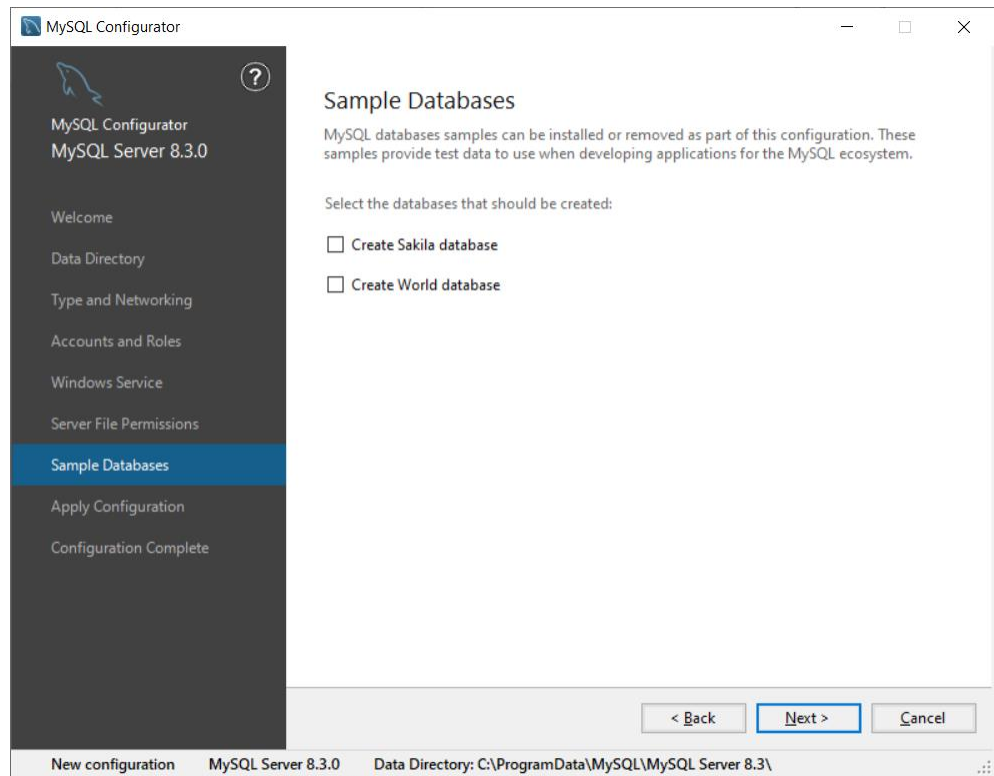

In the final window wait for the setup program to complete all the points as follows:

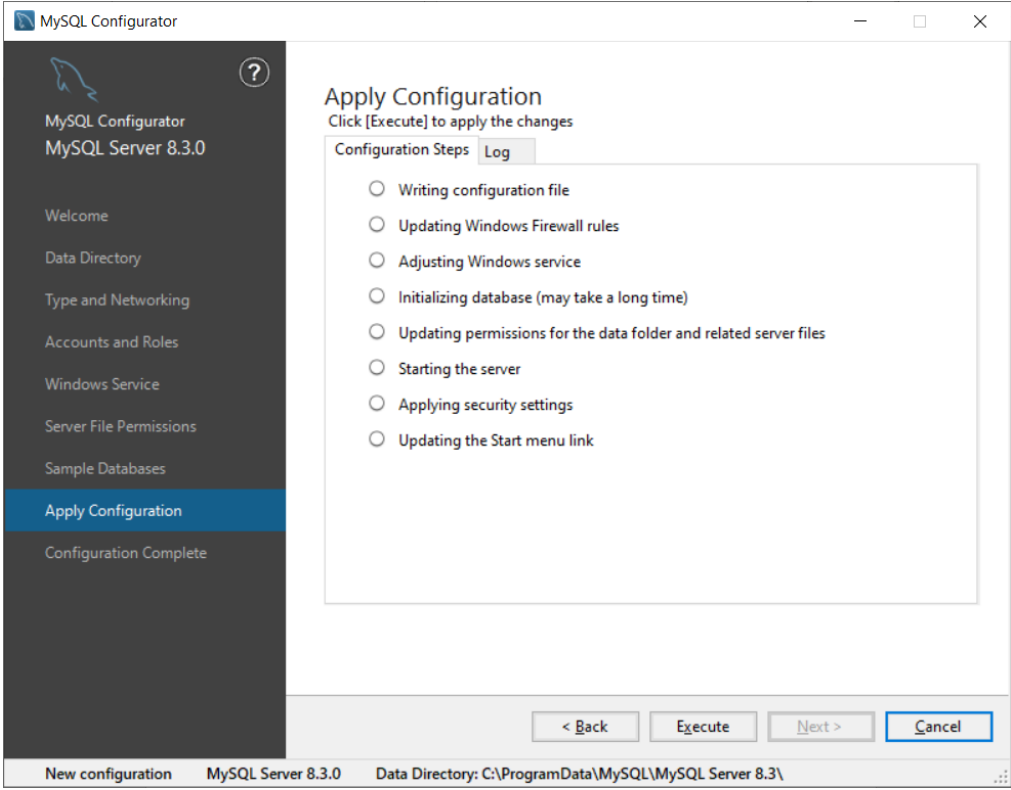

If all steps were executed correctly, the following window should appear:

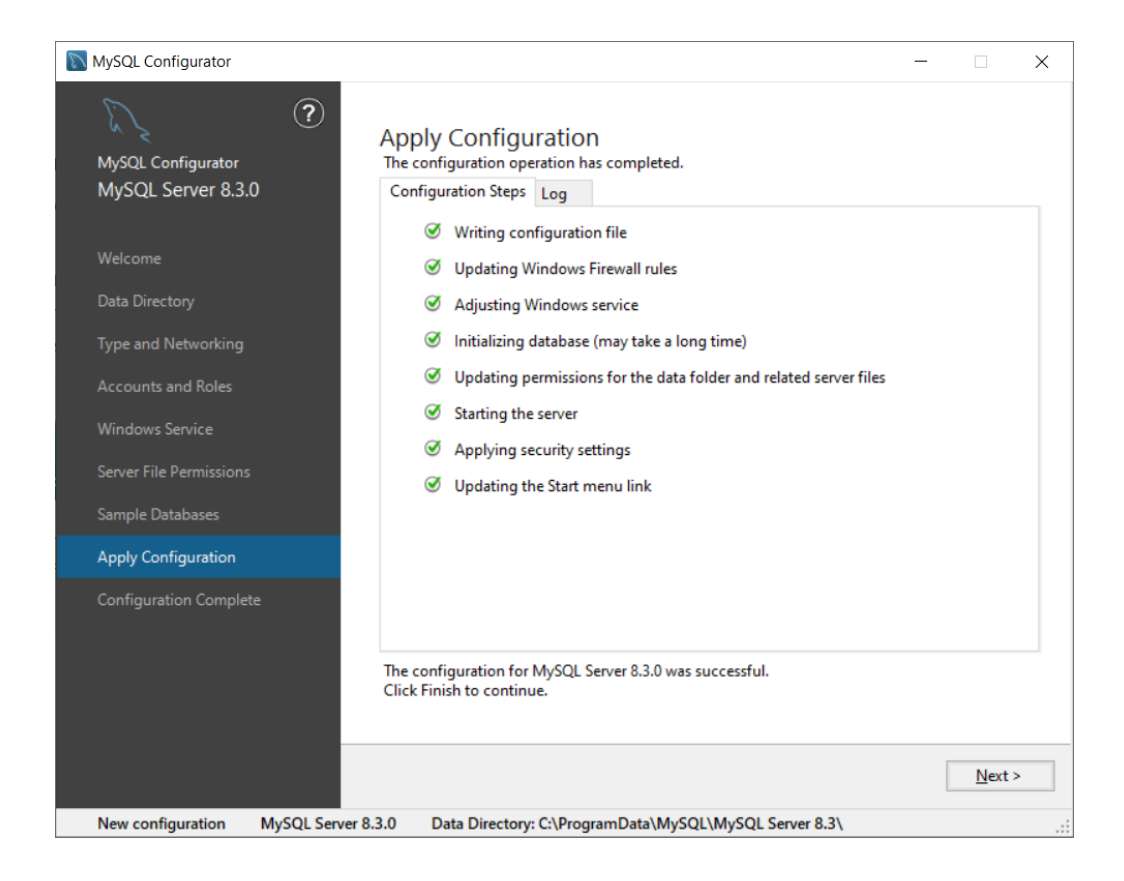

You may want to copy the log of the setup procedure as follows:

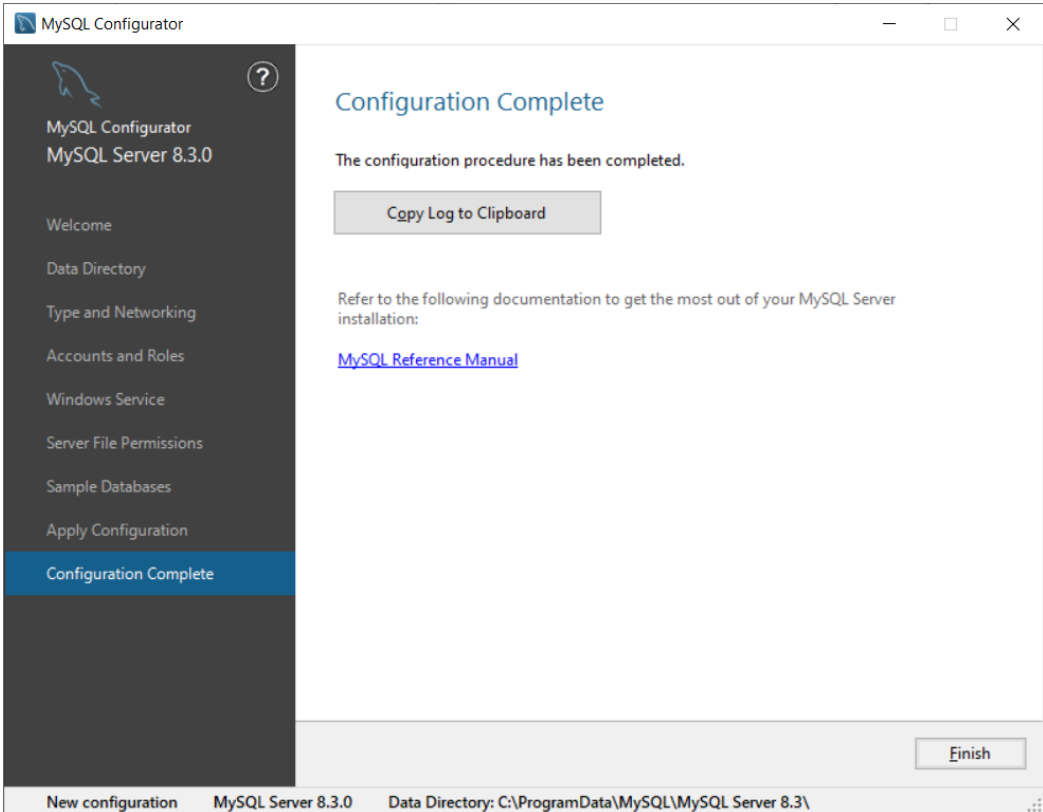

To verify that all has been setup correctly and the service is working fine go to Services and check the MySQL service as follows:

Type Services in the search bar of Windows:

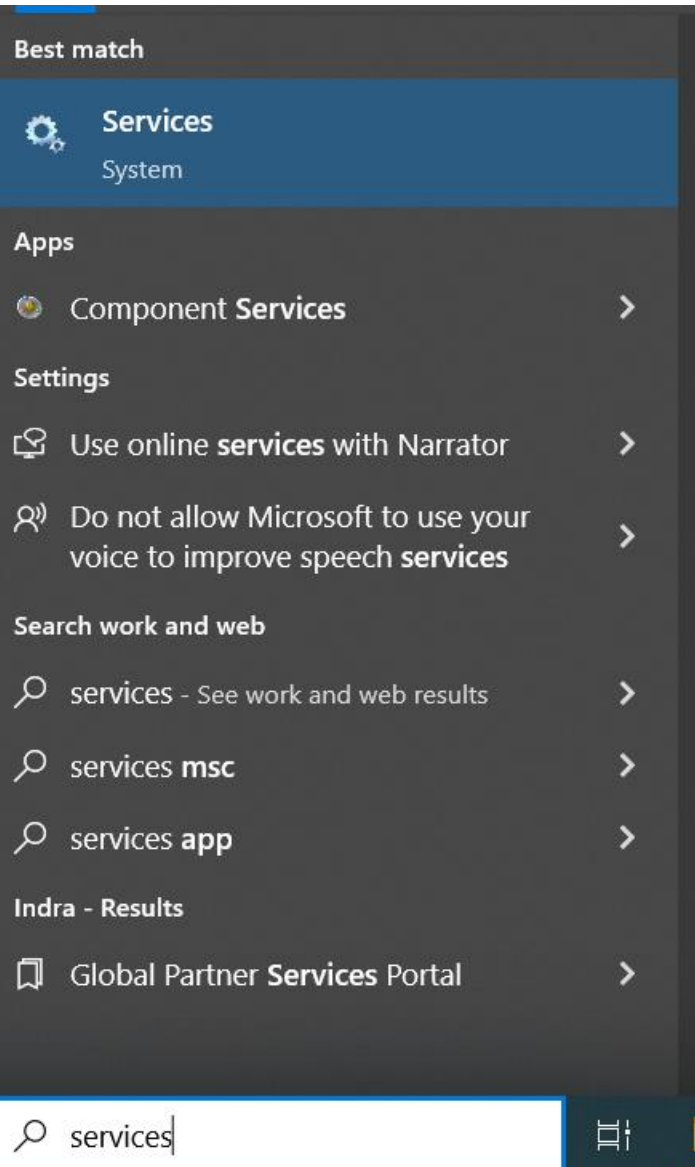

Go to Services:

Check that MySQL 8.3 is running as a service:

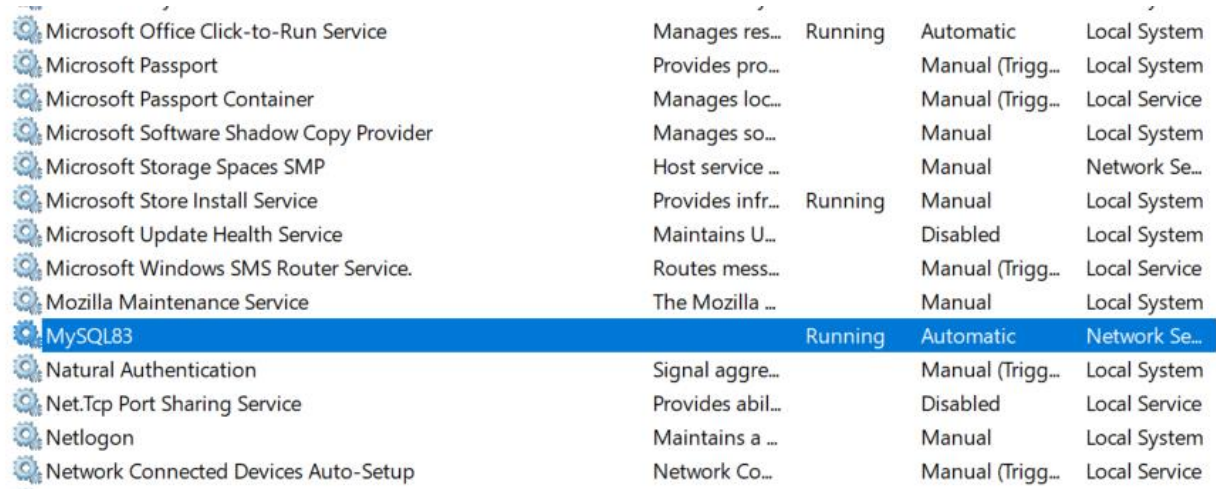

## **Install the MySQL Workbench.**

You can create the database in two ways:

- 1. By commands in the MySQL console
- 2. By graphical user interface in MySQL Workbench

Download MySQL Workbench

MySQL Workbench 8.0.36

https://dev.mysql.com/downloads/workbench/

Run the setup file

Continue with next on the following window:

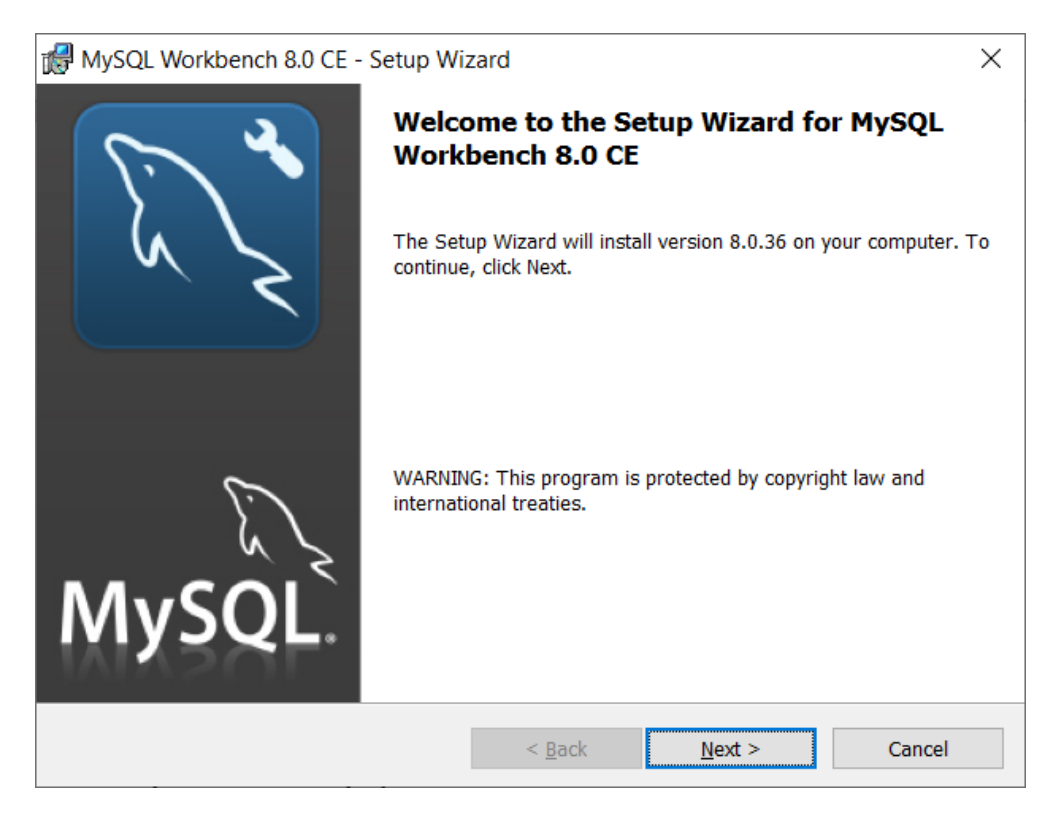

#### Choose a setup folder:

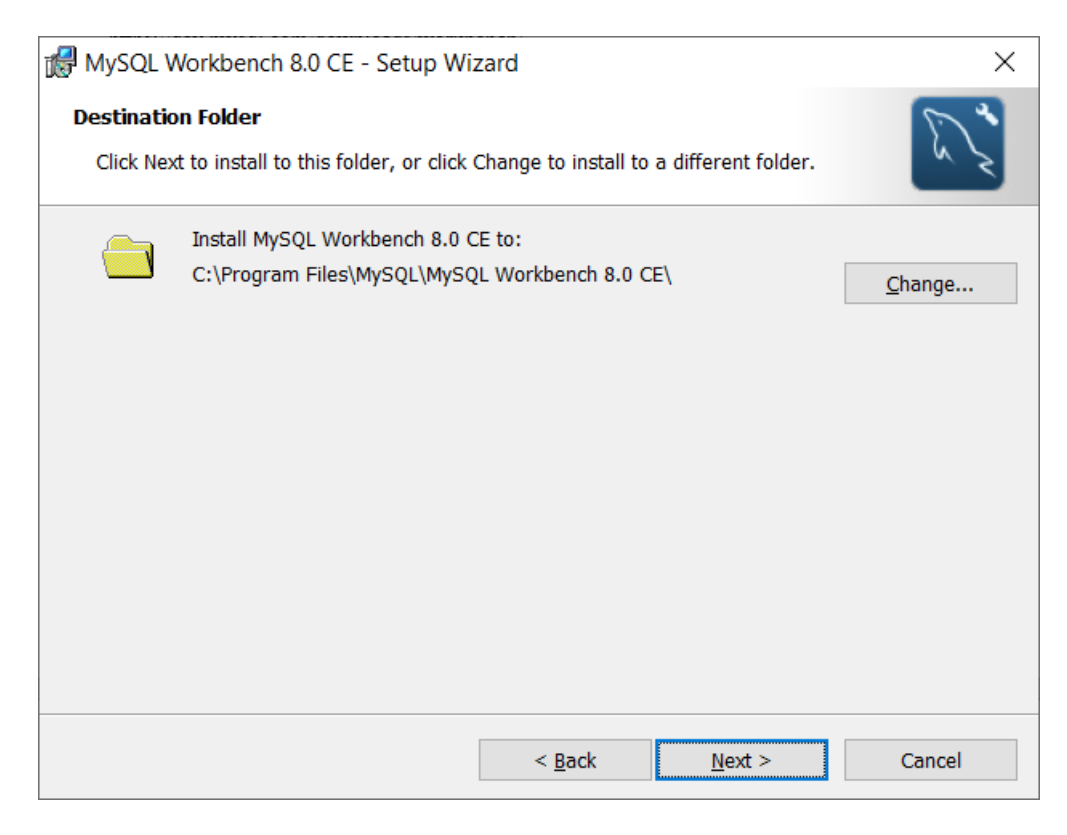

Choose Custom in the following window:

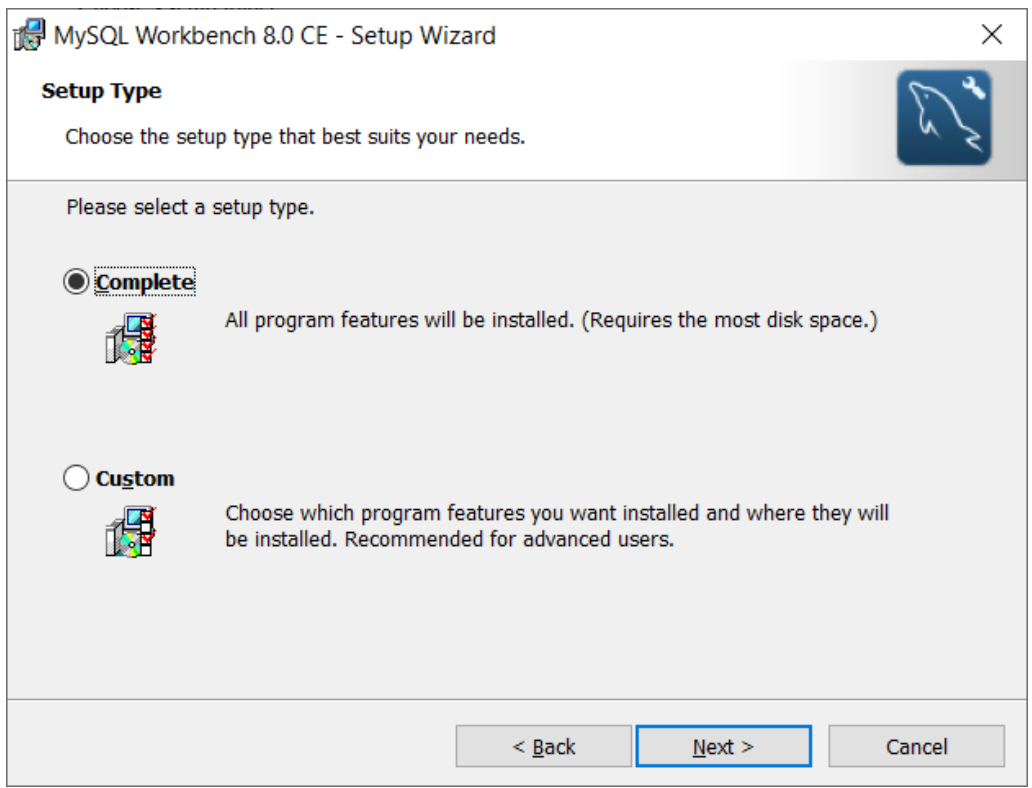

Choose to install all from local hard drive in the following window:

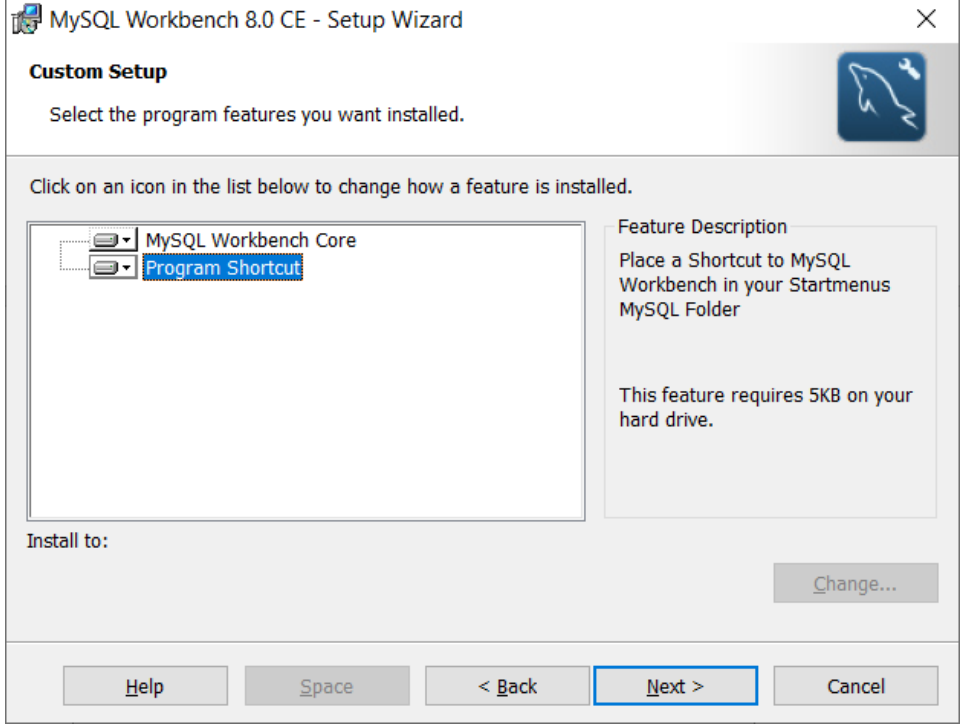

Continue with Install in the next window:

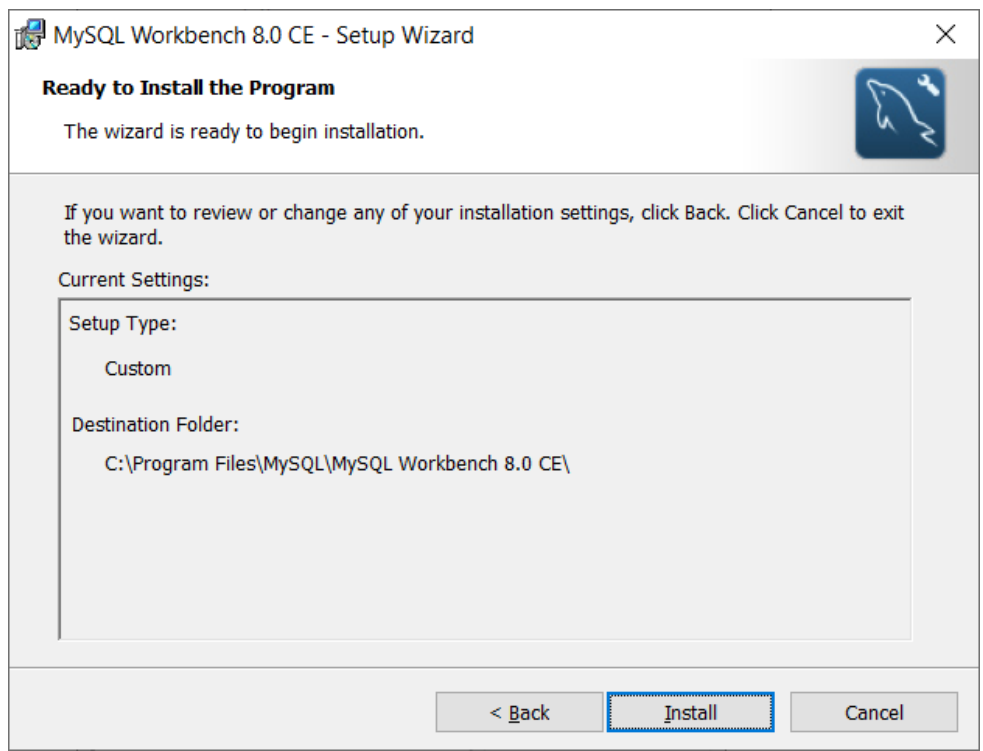

The setup program will complete the installation procedure and you should see the following window:

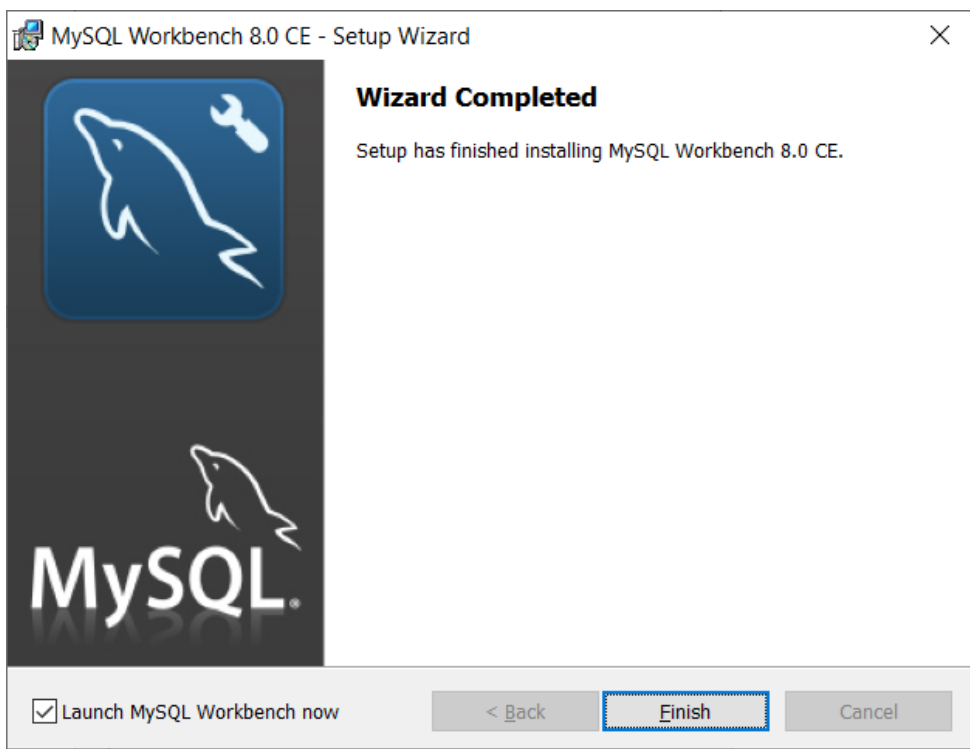

Click Finish and the program will start as follows:

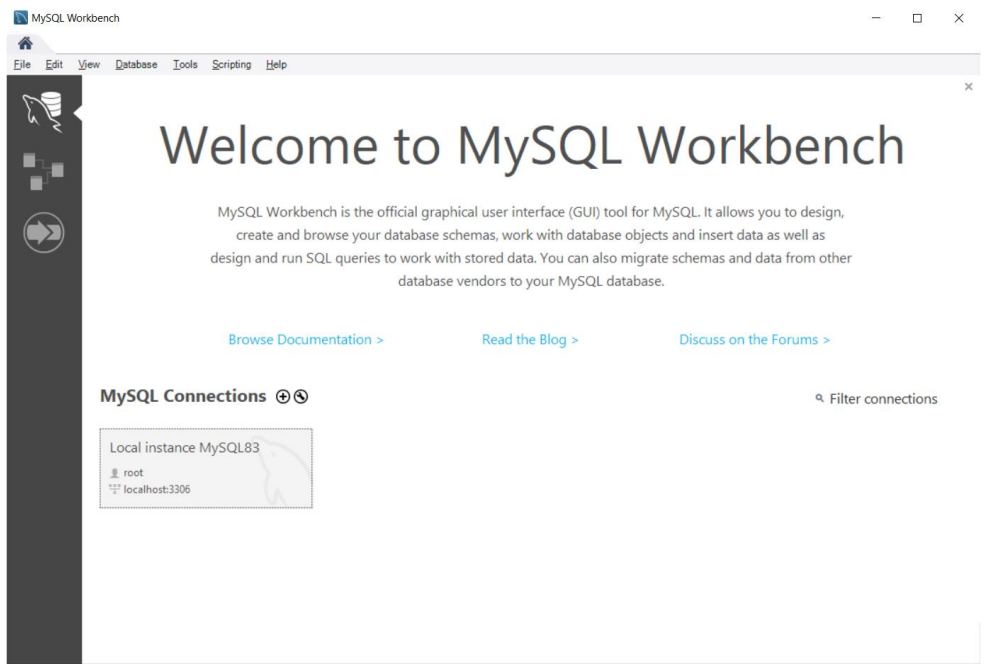

If you click on Local instance you will see the following:

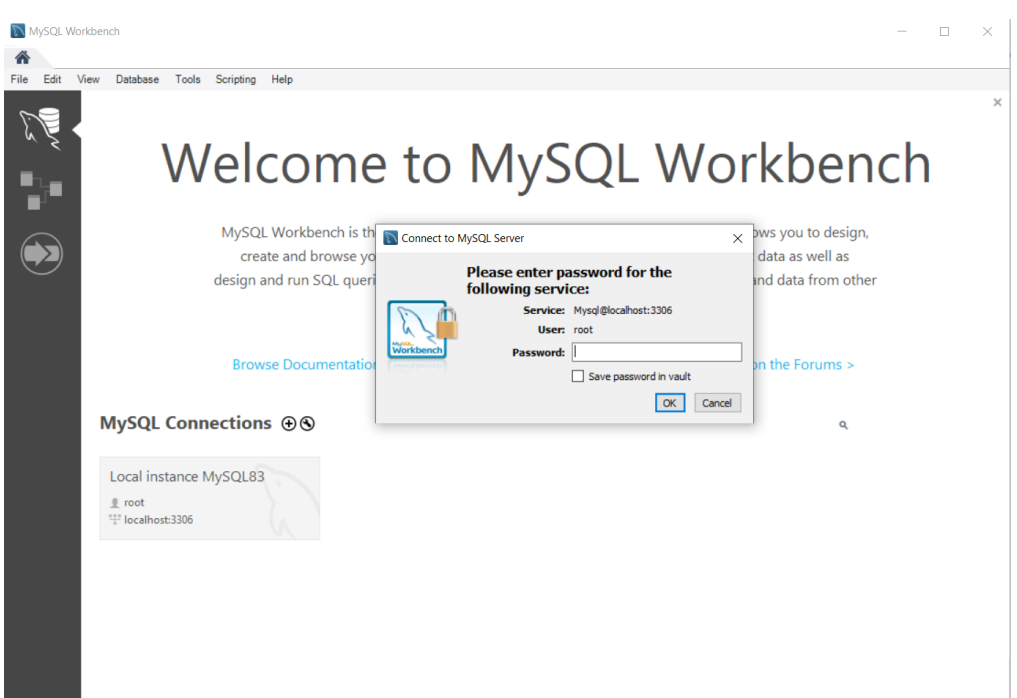

Insert the root password we used during installation of MySQL. You should see the following window:

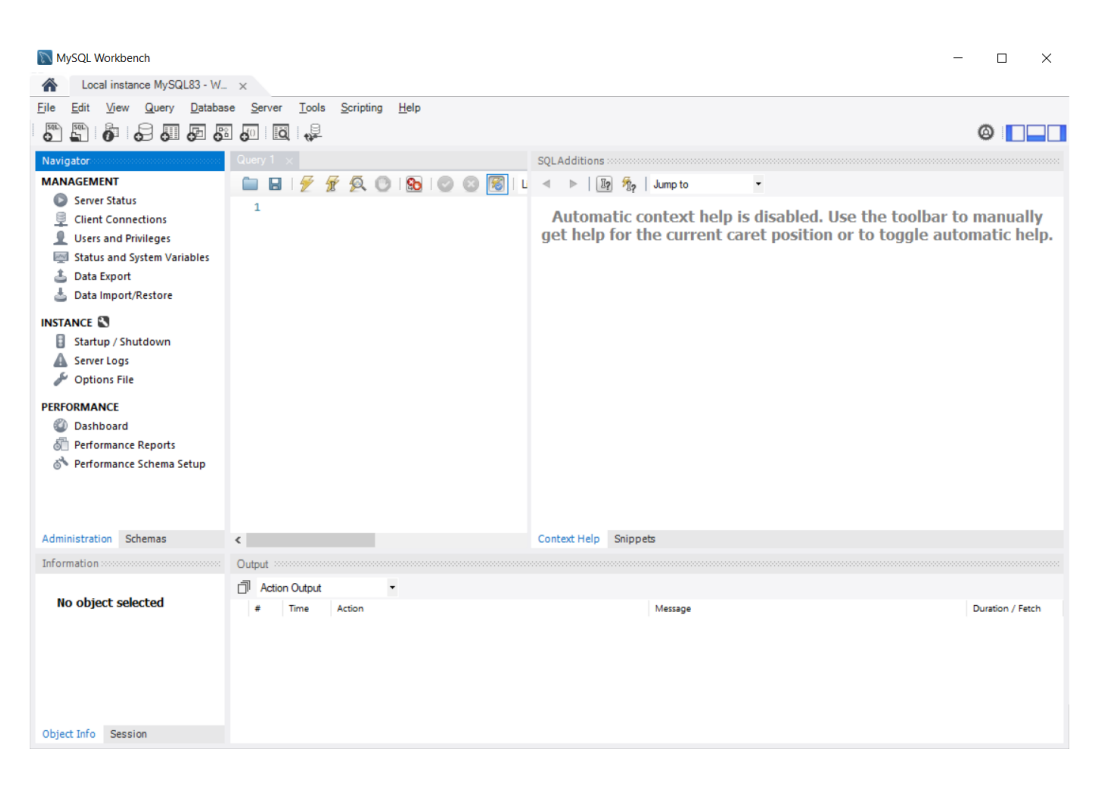

On the left panel, click on Schemas:

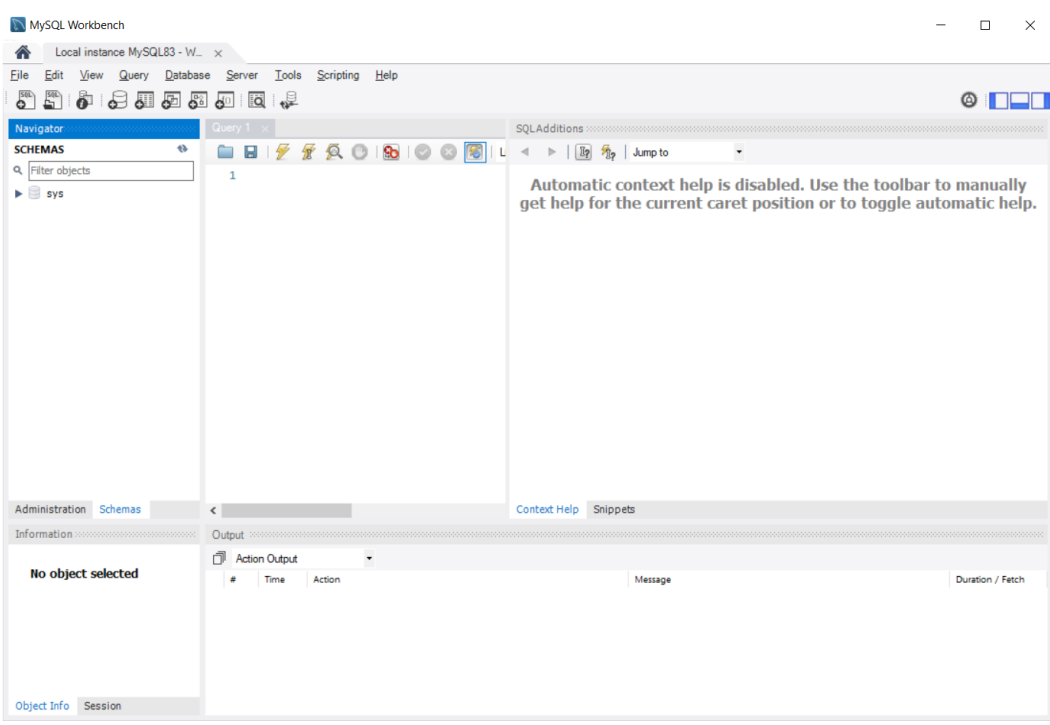

Click with the right button of the mouse on the left panel and select create schema:

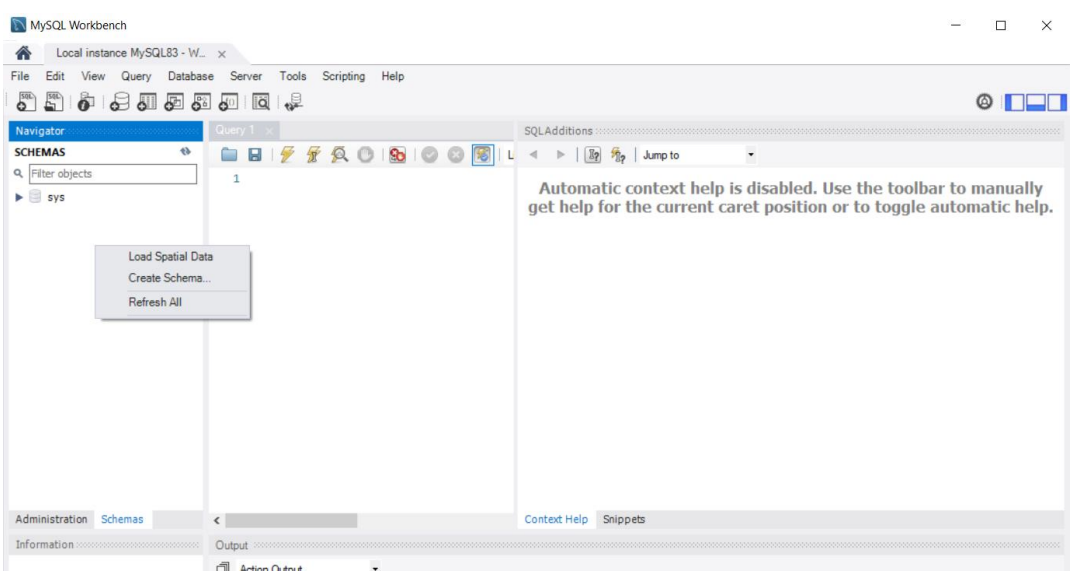

Name the database as Bank as follows:

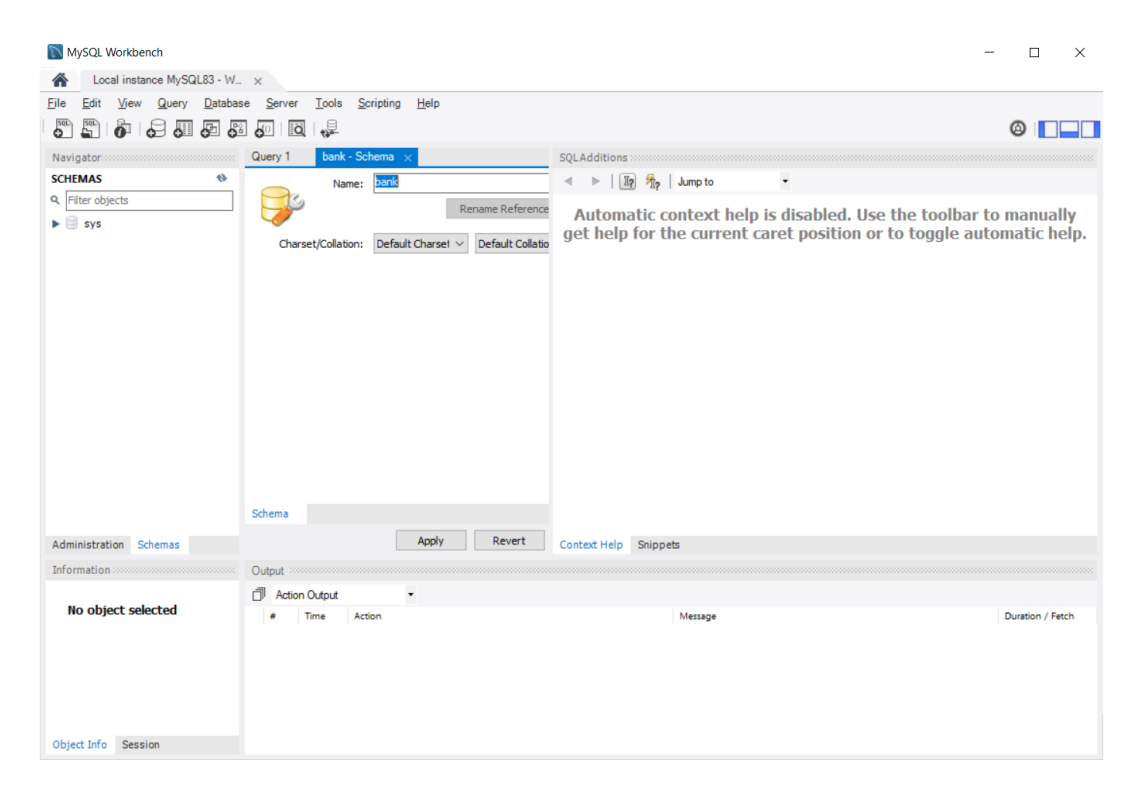

Click Apply in the following window:

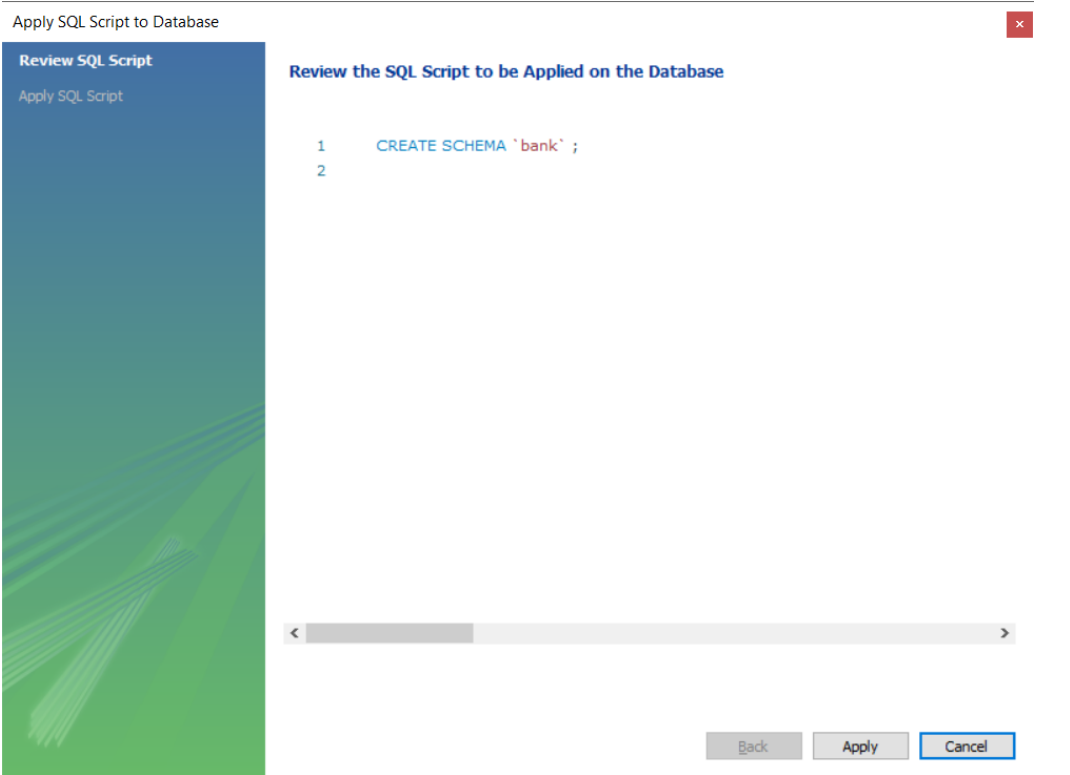

In the next window, click Finish and you will see the following:

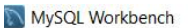

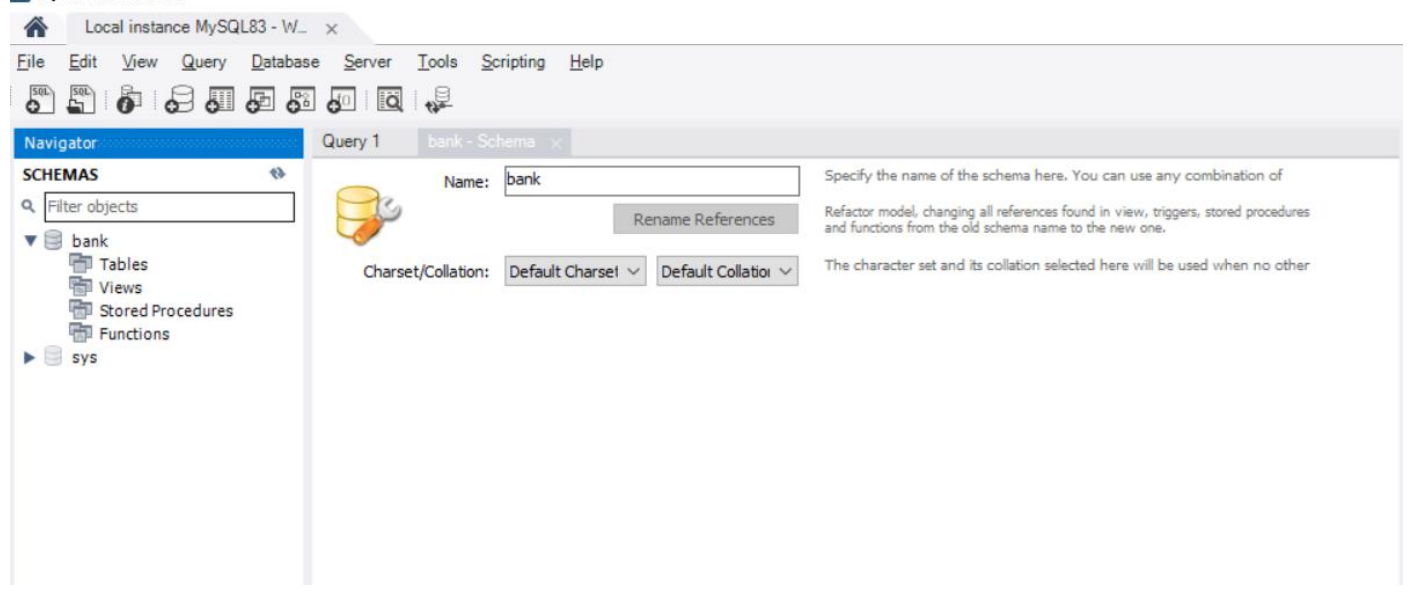

Go the tables and create three tables with the following data:

#### Table Account

Fields: IdAccount (int), Balance (float)

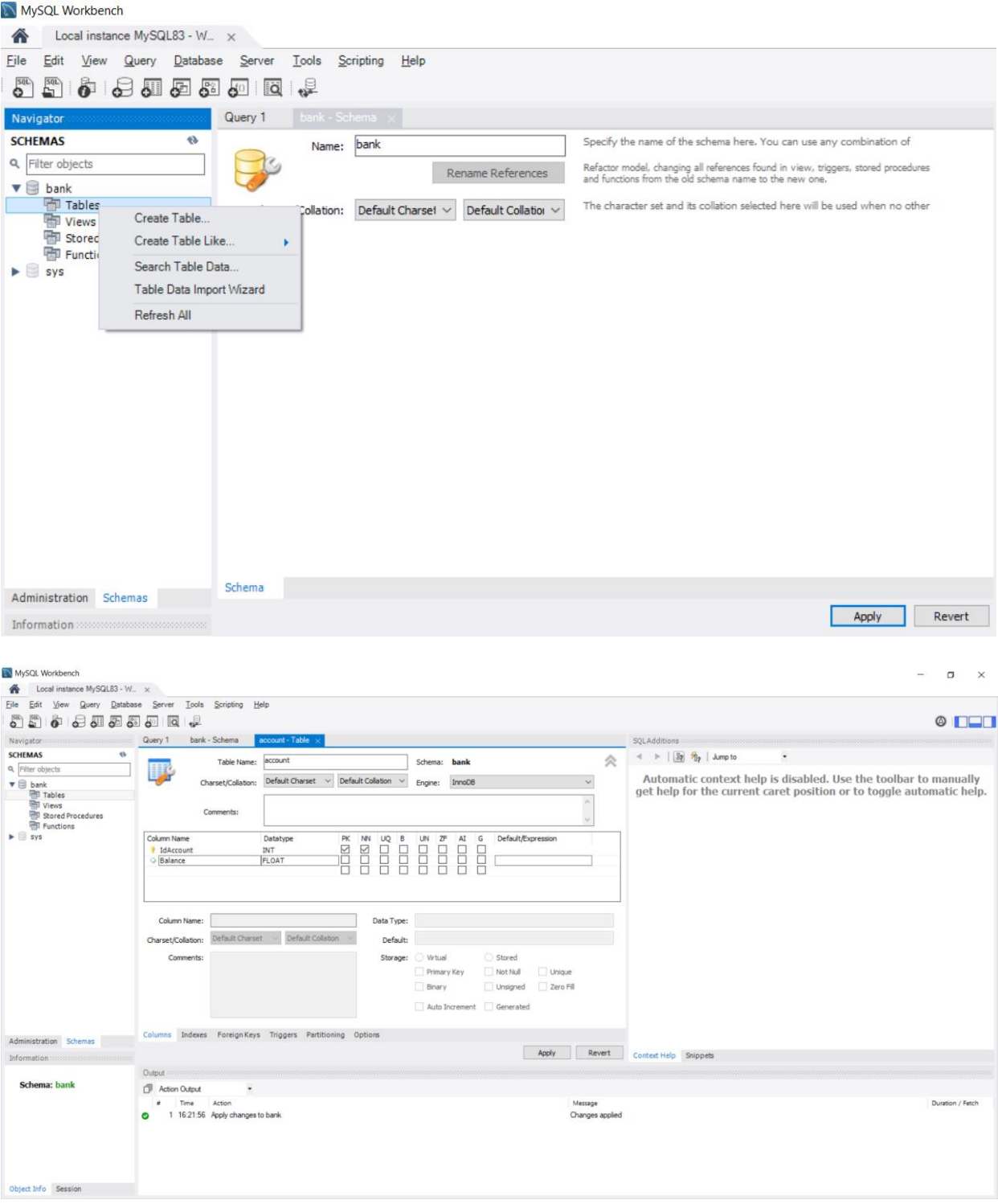

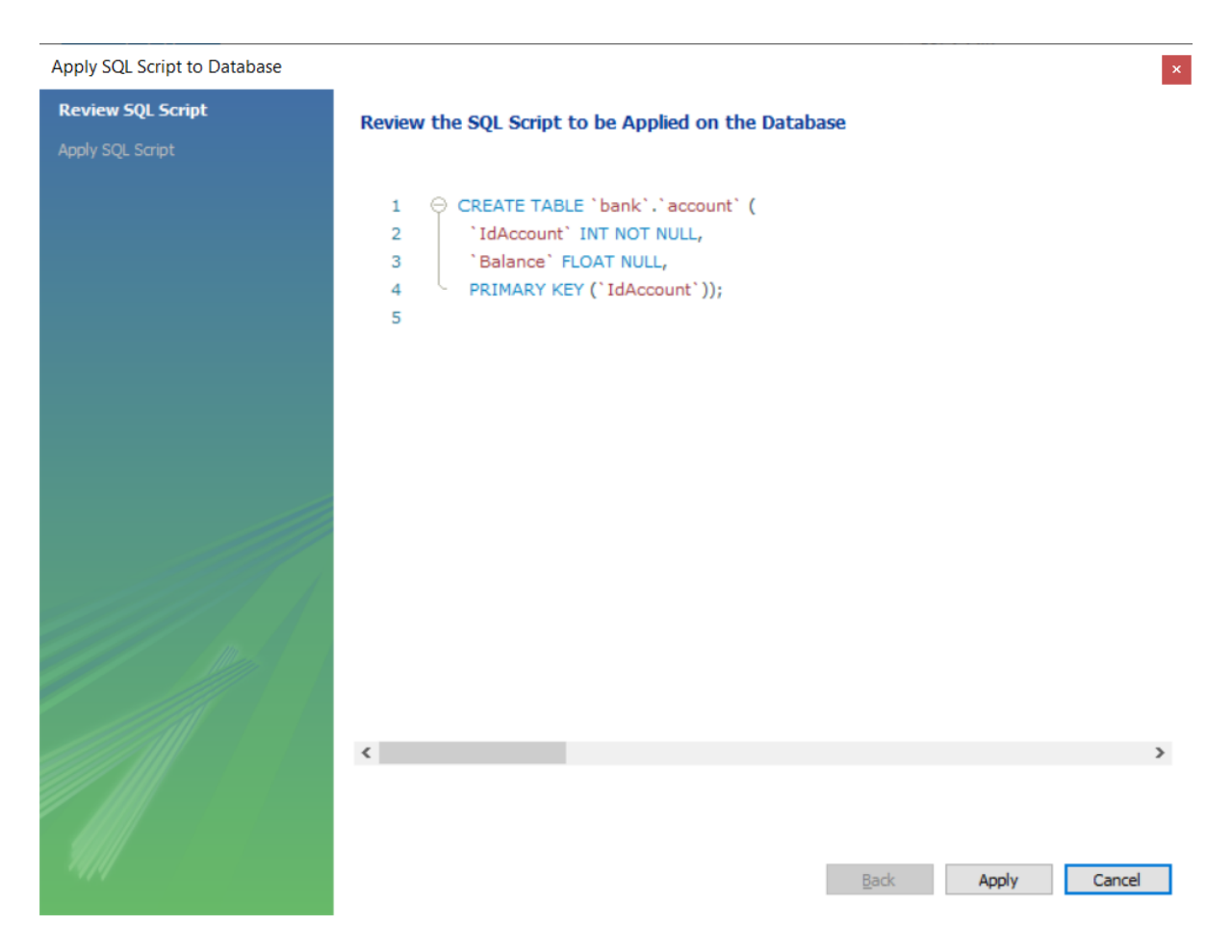

Table Customer Fields: IdCustomer(int), Name (Varchar), Surname (Varchar)

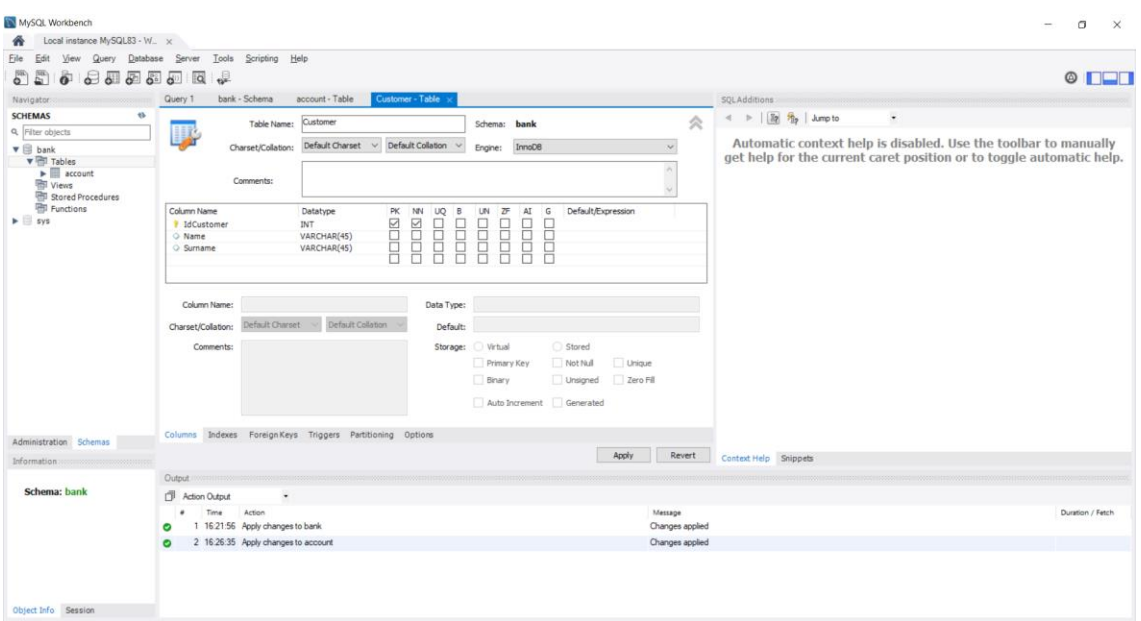

#### Table AccountCustomer Fields: IdAccount, IdCustomer

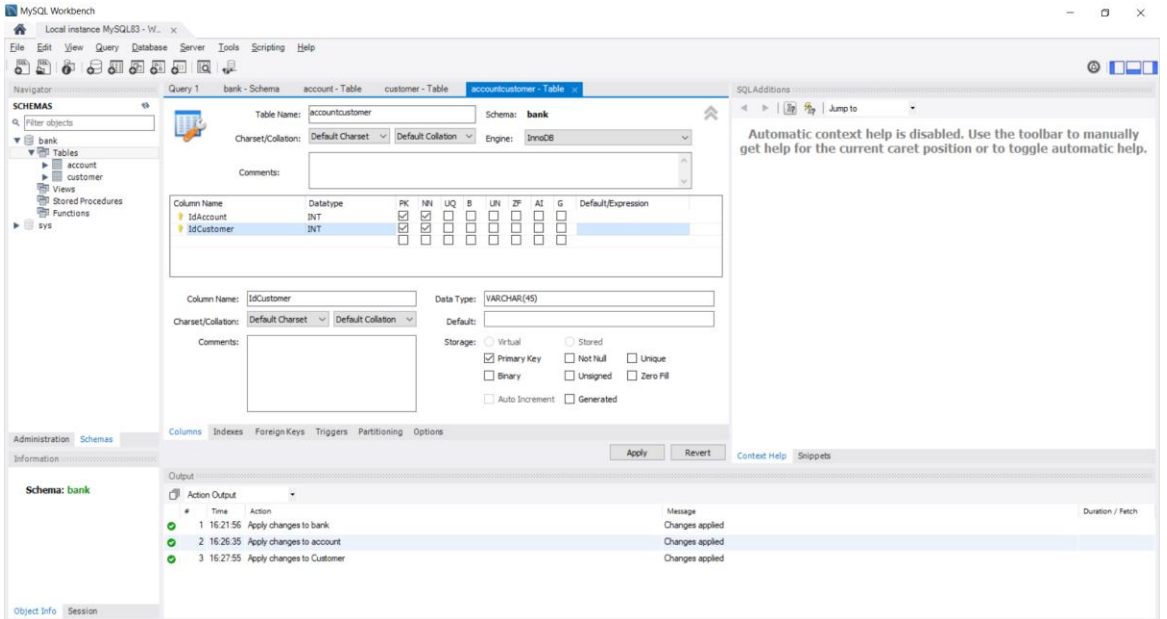

Your database should now have three tables as follows:

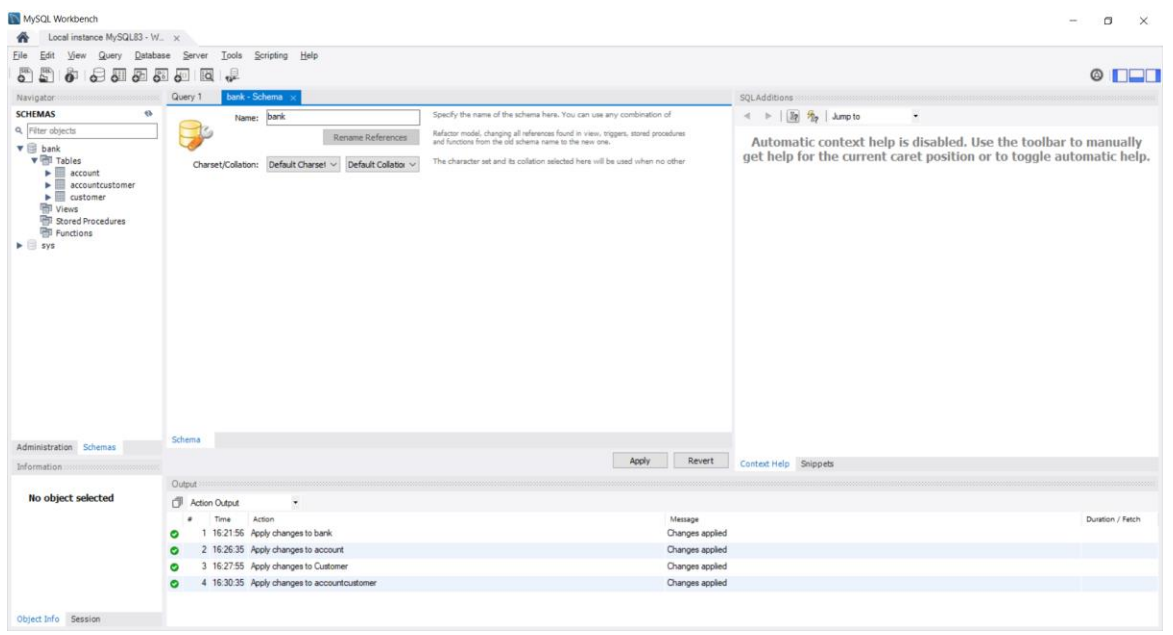

Download Apache Netbeans IDE 21 and setup the full program with all features on the local drive.

## **2. Developing the RMI Client and Server**

When you finish this exercise, you will have run your first RMI sytem.

It consists of three major parts:

- The **RMI Registry** that hold references to the remote services.
- The **RMI host server** program that creates the remote services, registers them with the registry and waits for client requests.
- The **RMI client program.** A program that obtains references to remote service object from the RMI registry and then uses those services.

## **2.1 Fundamentals of RMI**

This exercise will introduce you to the definition of RMI remote services using Java interfaces.

Educational goals:

- Introduce the UML Description of a banking system
- Complete the Java source code for the system interfaces

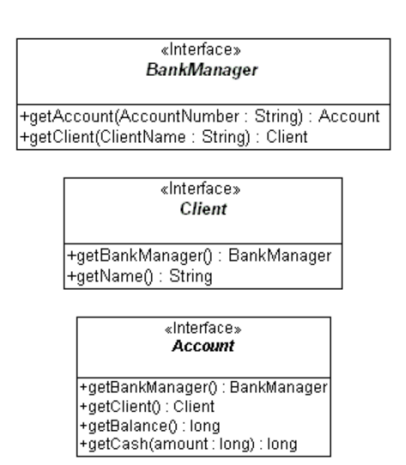

These are the interfaces to develop in the project.

File Account.java

import java.rmi.Remote; import java.rmi.RemoteException;

public interface Account extends Remote

 $\{$ // Add method to return master BankManager

// Add method to return Client of this account

// Add method to return balance of this account

 // Add method to withdraw cash from this account }

------------------------------------------------

File BankManager.java

import java.rmi.Remote; import java.rmi.RemoteException;

public interface BankManager extends Remote  $\{$  // Add method to return an Account service // Add method to return a Client service }

------------------------------------------------

File Client.java

import java.rmi.Remote; import java.rmi.RemoteException;

public interface Client extends Remote

 $\left\{\right\}$ // Add method to return master BankManager

 // Add method to return the name of this client }

### **2.2 Development of a [Simple Banking System](http://java.sun.com/developer/onlineTraining/rmi/exercises/SimpleBankingSystem/index.html)**

In this part you will run your first RMI system. It is based on the Banking System that you started in the previous lab session.

Educational goals:

- Run a server that starts the RMI Registry and supports remote RMI objects
- Implement an RMI client that uses remote services.

The **RMI Registry** manages the publication of the RMI remote services. You have to run a server program that creates the actual remote services, and finally, finish coding the program BankUser, which will use the RMI remote services.

### **Step 1: Code Development**

Create a new project in NetBeans as follows, in File, select New Project.

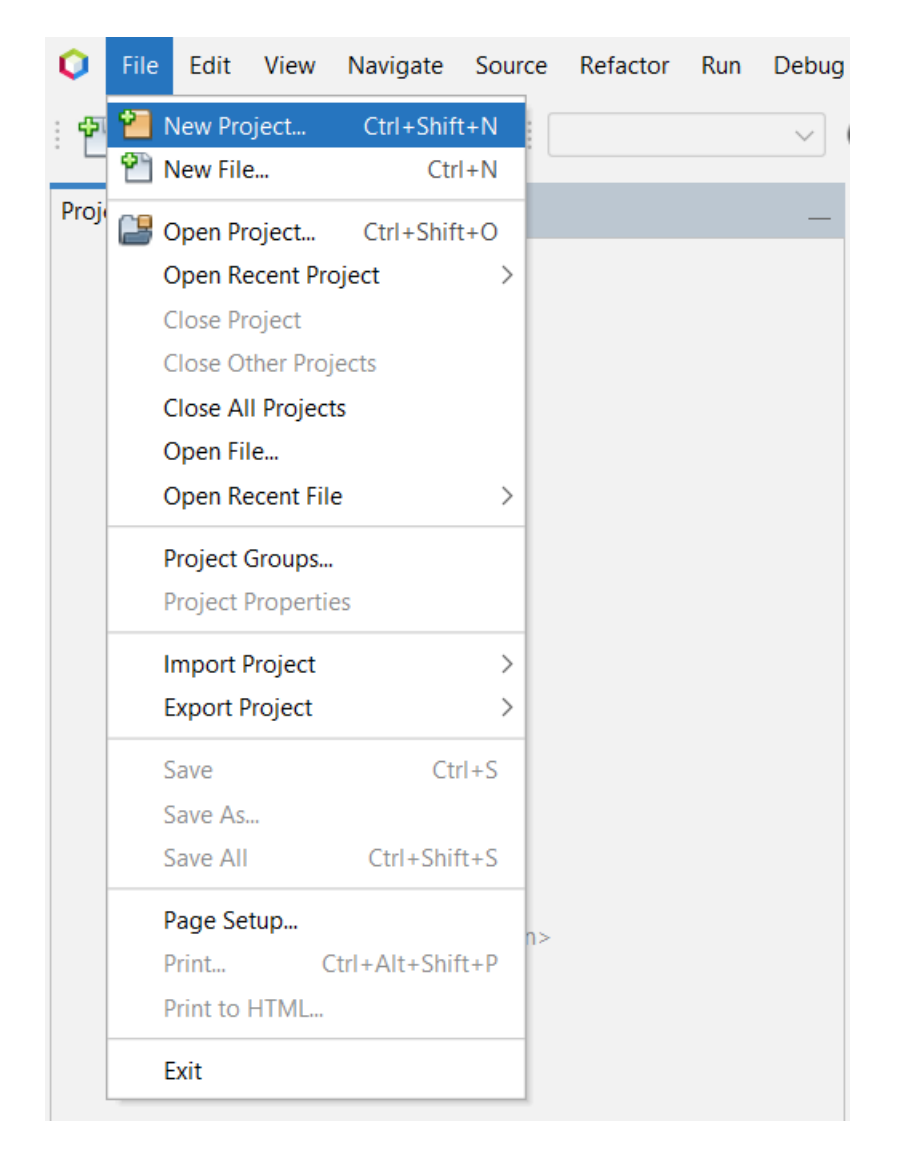

In the following window select Java with Ant and Java Application.

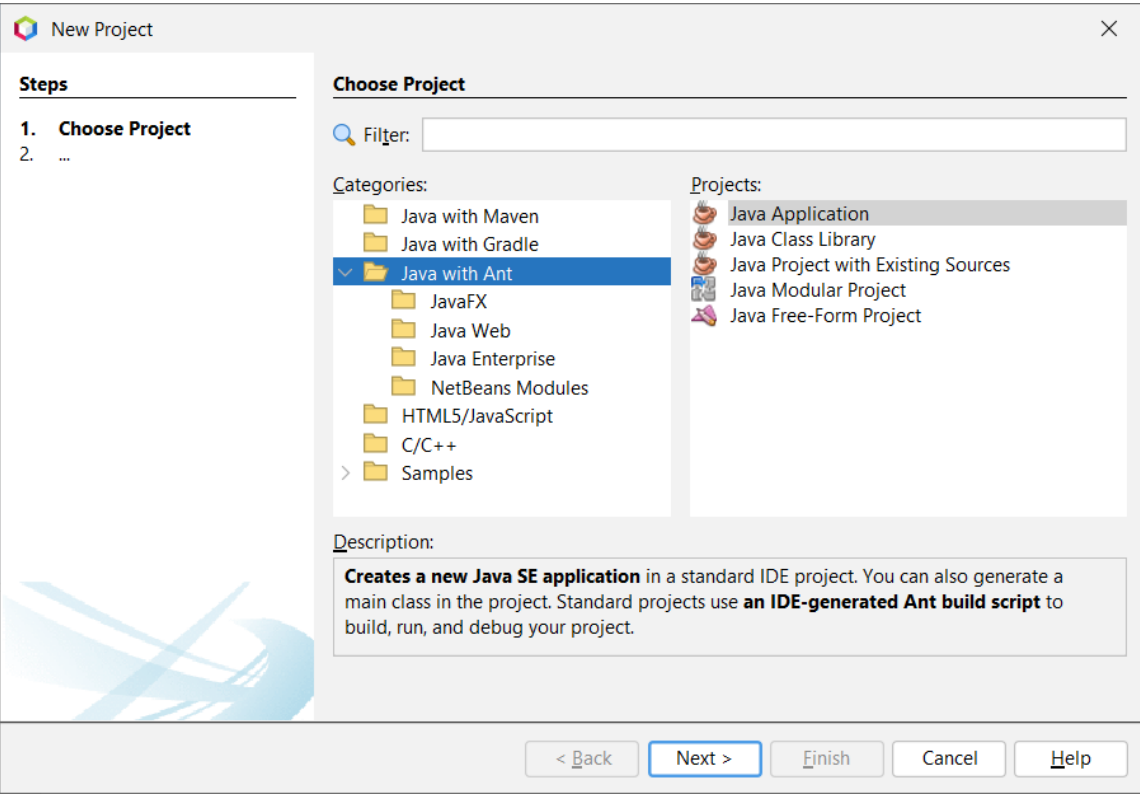

Then enter the name of the project and the respective project folder as follows:

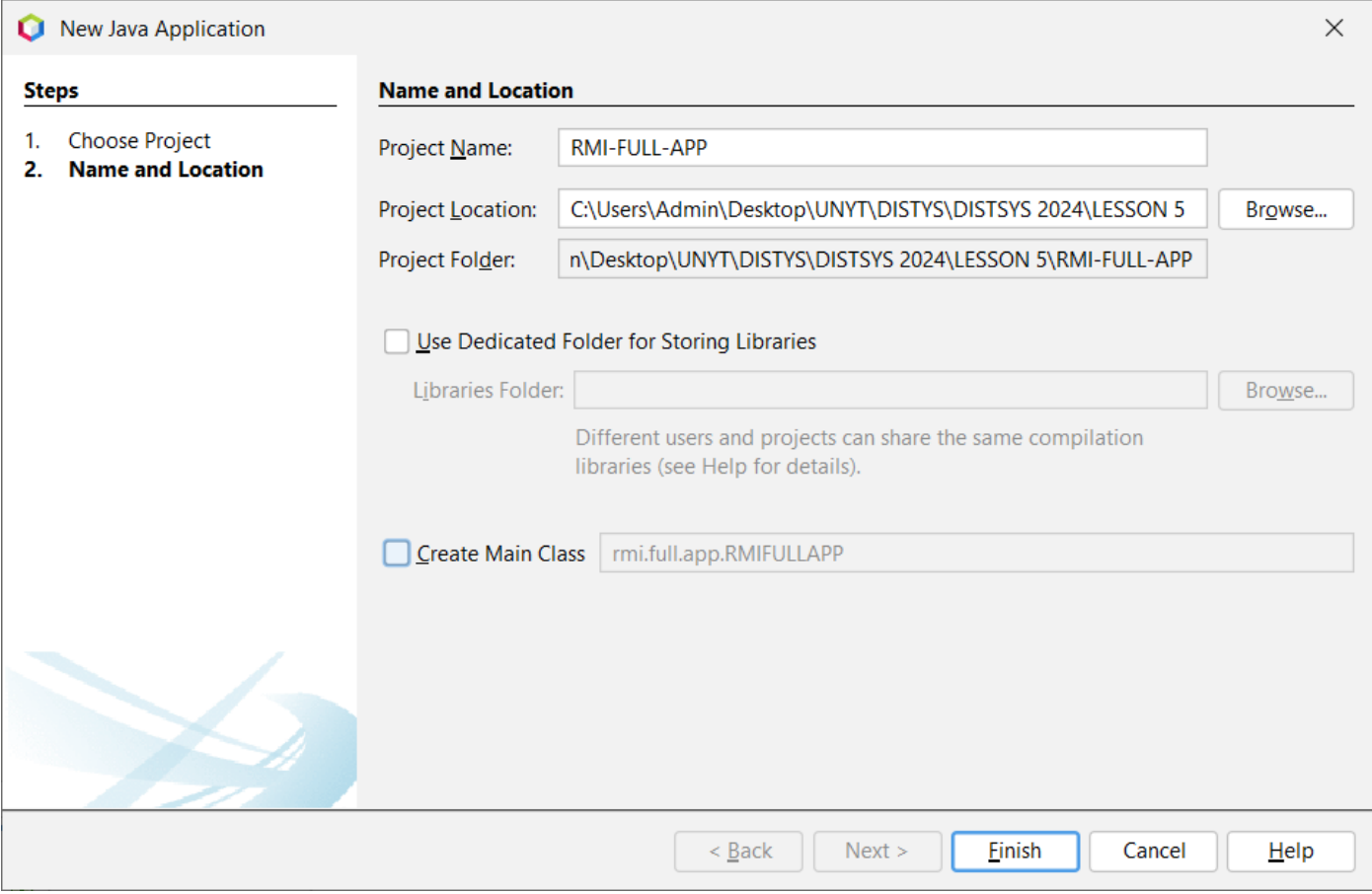

The project is now ready for code development as shown in the right panel as follows:

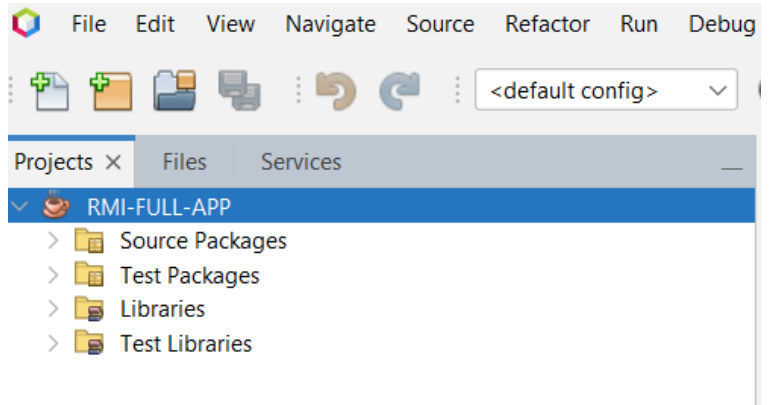

Develop the following code in Netbeans:

#### **DbAccess.java**

import java.sql.\*;

public class DbAccess {

private Connection conn; private Statement s;

public boolean initializeConnection(String SERVER, String DATABASE, String USER\_ID, String PASSWORD) throws ClassNotFoundException, SQLException {

```
try {
```
}

Class.forName("com.mysql.jdbc.Driver").newInstance(); String path = ("jdbc:mysql://"+ SERVER + "/" + DATABASE + "?user="  $+$  USER\_ID + "&password=" + PASSWORD); conn = DriverManager.getConnection(path); s = conn.createStatement(); return true;

catch (SQLException e) {

```
return false;
                  }
                  catch (Exception e) {
                              e.printStackTrace();
                              return false;
                  }
      }
      public void CreateConnection(){
                   if(conn == null)
                    try{
                    initializeConnection("localhost","bank","root","unyt");
                    }catch(Exception e){e.printStackTrace();} 
         }
      public Connection getConnection() {
                  return conn;
      }
      public void closeConnection() {
 try {
   conn.close();
 } catch (Exception e) {
   e.printStackTrace();
 }
      }
      public void closeStatement(){
                  try{
                              s.close();
                  }catch(Exception e){
                              e.printStackTrace();
                  }
      }
```
#### **Database.java**

}

import java.sql.Connection; import java.sql.ResultSet; import java.sql.Statement; import java.util.ArrayList;

public class Database {

 private static DbAccess dba = new DbAccess(); private static Connection conn;

 public static void CreateConnection(){ dba.CreateConnection();

```
 conn = dba.getConnection();
              }
             public static void main(String args[])
             {
                      CreateConnection();
                      System.out.println(getCustomerId(2));
             }
       public static ArrayList<Integer> getCustomerId(int idAccount){
         ArrayList<Integer> ids = new ArrayList<Integer>();
                                  try {
                                             Statement s = dba.getConnection().createStatement();
                                             String sql = "Select idCustomer from accountCustomer where idAccount ='" + 
idAccount + "'";
                                             ResultSet r = s. executeQuery(sql);
                                             while(r.next()){
                                                         ids.add(r.getInt("IdCustomer"));
                                             }
                                  } catch (Exception ex) {
                                             ex.printStackTrace();
                                  }
                                  return ids;
       }
         public static int getCustomerId2(int idAccount){
         ArrayList<Integer> ids = new ArrayList<Integer>();
                                  try {
                                             Statement s = dba.getConnection().createStatement();
                                             String sql = "Select idCustomer from accountCustomer where idAccount ='" + 
idAccount + "'";
                                             ResultSet r = s.executeQuery(sql);
                                             while(r.next()){
                                                         ids.add(r.getInt("idCustomer"));
                                              }
                                  } catch (Exception ex) {
                                             ex.printStackTrace();
                                  }
                                  return 1;
       }
}
```
**Account.java**

import java.rmi.Remote; import java.rmi.RemoteException;

public interface Account extends Remote { // Add method to return master BankManager public BankManager getBankManager() throws RemoteException;

 // Add method to return Client of this account public Client getClient()

throws RemoteException;

 // Add method to return balance of this account public float getBalance() throws RemoteException;

 // Add method to return balance of this account public void setBalance(float bal) throws RemoteException;

 // Add method to withdraw cash from this account public long getCash (long amount) throws NoCashAvailableException, RemoteException;

 public void deposit(float amount) throws RemoteException;

 public void withdraw(float amount) throws RemoteException;

### }

#### **Client.java**

import java.rmi.Remote; import java.rmi.RemoteException;

public interface Client extends Remote {

 // Add method to return master BankManager public BankManager getBankManager() throws RemoteException;

 // Add method to return the name of this client public String getName() throws RemoteException; }

#### **BankManager.java**

import java.rmi.Remote; import java.rmi.RemoteException; import java.util.ArrayList;

public interface BankManager extends Remote {

 // Add method to return an Account service public Account getAccount(String accountNumber) throws RemoteException;

 // Add method to return a Client service public Client getClient(String clientName) throws RemoteException;

 //public int getCustomerId(int accountId) // throws RemoteException;

```
 public void deposit(String idAccount, float Amount)
     throws RemoteException;
```

```
 public void withdraw(String idAccount, float Amount)
     throws RemoteException;
```

```
}
```
#### **AccountImpl.java**

import java.io.Serializable; import java.rmi.RemoteException;

public class AccountImpl implements Account, Serializable {

```
 private BankManager bankManager;
private Client client;
 private float balance;
 private String accountNumber;
 // public constructor
 public AccountImpl ( 
   BankManager bankManager, 
   Client client, 
   String accountNumber, float bal) {
  this.bankManager = bankManager;
 this.client = client;
 this.balance = bal;
  this.accountNumber = accountNumber;
 }
 @Override
 public void deposit(float amount) {
 balance += amount;
 }
 @Override
 public void withdraw(float amount) {
  balance -= amount;
 }
 @Override
 public BankManager getBankManager() 
   throws RemoteException {
  return bankManager;
 }
 @Override
 public Client getClient() 
   throws RemoteException {
  return client;
 }
 @Override
 public float getBalance()
   throws RemoteException {
```

```
 return balance;
  }
  @Override
   public void setBalance(float bal)
     throws RemoteException{
     balance = bal; }
  public long getCash(long amount)
     throws NoCashAvailableException, RemoteException {
   if (amount > balance) {
     throw new NoCashAvailableException();
    }
   balance = balance - amount;
   return amount;
  }
}
```
#### **ClientImpl.java**

import java.io.Serializable; import java.rmi.RemoteException;

```
public class ClientImpl implements Client, Serializable {
  private BankManager bankManager;
 private String clientName;
  // public constructor
  public ClientImpl(BankManager bm, String name) {
   this.bankManager = bm;
  this.clientName = name;
  }
  @Override
  public BankManager getBankManager() 
    throws RemoteException {
   return bankManager;
  }
  @Override
  public String getName() 
    throws RemoteException {
   return clientName;
  }
}
```
#### **BankManagerImpl.java**

import java.io.Serializable; import java.rmi.RemoteException; import java.rmi.server.UnicastRemoteObject;

public class BankManagerImpl extends UnicastRemoteObject implements BankManager, Serializable {

```
 // public No-argument constructor
  public BankManagerImpl()
    throws java.rmi.RemoteException {
   super();
   testConn();
  }
  @Override
  public Account getAccount(String accountNumber) 
    throws RemoteException {
   return null; // to be implemented
  }
  @Override
  public Client getClient(String clientName) 
    throws RemoteException {
   return null; // to be implemented
  }
  @Override
  public int testConn(){
    Database.CreateConnection();
    return Database.getCustomerId(1).get(0);
  }
}
```
#### **NoCashAvailableException.java**

public class NoCashAvailableException extends Exception { }

#### **BankSystemServer.java**

import java.awt.BorderLayout; import java.net.MalformedURLException; import java.awt.Dimension; import java.awt.event.MouseAdapter; import java.awt.event.MouseEvent; import javax.swing.JButton; import javax.swing.JFrame; import javax.swing.JLabel; import javax.swing.JPanel; import java.rmi.Naming; import java.rmi.NotBoundException; import java.rmi.RemoteException; import java.rmi.registry.LocateRegistry;

import java.rmi.registry.Registry;

public class BankSystemServer extends JFrame{

 private JPanel contentPane; private JButton buttonConnect; private JButton buttonDisconnect; private JLabel labelState; private boolean connected; private BankManagerImpl BM;

 $//$ private JButton buttonExit = null;

 // public No-argument constructor public BankSystemServer() {

 super(); this.setSize(302, 149); this.setMinimumSize(new Dimension(265, 125)); this.setPreferredSize(new Dimension(265, 125)); this.setResizable(false);  $contentPane = new JPanel()$ ; this.setContentPane(contentPane); this.setTitle("Bank Manager Server"); this.setDefaultCloseOperation(JFrame.EXIT\_ON\_CLOSE);  $labelState = new ILabel();$  labelState.setText("Pending to Start RMI Server...");  $buttonConnect = new JButton():$  buttonConnect.setText("Connect"); buttonConnect.setPreferredSize(new Dimension(110, 25)); buttonConnect.setMaximumSize(new Dimension(100, 25)); buttonConnect.setMinimumSize(new Dimension(100, 25)); buttonConnect.setSize(new Dimension(80, 25)); buttonConnect.addMouseListener(new MouseAdapter() { public void mouseClicked(MouseEvent e) { buttonConnect\_mouseClicked(e); }  $\}$ : buttonConnect.setEnabled(true); buttonDisconnect = new JButton(); buttonDisconnect.setText("Disconnect");

 buttonDisconnect.setPreferredSize(new Dimension(110, 25)); buttonDisconnect.setMaximumSize(new Dimension(100, 25)); buttonDisconnect.setMinimumSize(new Dimension(100, 25)); buttonDisconnect.addMouseListener(new MouseAdapter() { public void mouseClicked(MouseEvent e) { buttonDisconnect\_mouseClicked(e); } });

buttonDisconnect.setEnabled(false); contentPane.setLayout(new BorderLayout()); contentPane.setSize(new Dimension(260, 100)); contentPane.setPreferredSize(new Dimension(260, 100)); contentPane.setMinimumSize(new Dimension(260, 100)); contentPane.setMaximumSize(new Dimension(260, 100));

```
JPanel panelbutton1 = new JPanel();
           panelbutton1.add(buttonConnect);
          JPanel panelbutton2 = new JPanel();
           panelbutton1.add(buttonDisconnect);
           contentPane.add(labelState,"North");
           contentPane.add(panelbutton1,"Center");
                      //contentPane.add(panelbutton2,"Center");
           this.setVisible(true);
  }
            public void buttonDisconnect_mouseClicked(MouseEvent e) {
                      if (connected) {
                                 disconnectServer();
                      }
           }
           public void buttonConnect_mouseClicked(MouseEvent e) {
                      if (!connected) {
                                 connectServer();
                       }
           }
  private void connectServer() {
try {
      System.setProperty("java.security.policy","file:./security.policy");
      System.setProperty("java.rmi.server.hostname","192.168.14.202"); 
      Registry registry = LocateRegistry.createRegistry(1099);
      registry.rebind("BankManagerImpl", new BankManagerImpl());
     connected = true;} catch (RemoteException err) {
      System.out.println(err.getMessage());
      err.printStackTrace();
if(connected) {
      buttonDisconnect.setEnabled(true);
      buttonConnect.setEnabled(false);
      labelState.setText("RMI Server started");
      System.out.println("Server Connected.");
} else {
      buttonDisconnect.setEnabled(false);
      buttonConnect.setEnabled(true);
      labelState.setText("Pending to start RMi Server...");
      System.out.println("Server Disconnected.");
           }
  private void disconnectServer() {
                      BM = null;try {
                                 Naming.unbind("BankSystem");
                                 connected = false;
                      } catch (RemoteException err) {
```
}

}

```
System.out.println(err.getMessage());
                                err.printStackTrace();
                      } catch (NotBoundException err) {
                                connected = false;System.out.println(err.getMessage());
                                err.printStackTrace();
                      } catch (MalformedURLException err) {
                                System.out.println(err.getMessage());
                                err.printStackTrace();
                      }
                      if(connected) {
                                buttonDisconnect.setEnabled(true);
                                buttonConnect.setEnabled(false);
                                 labelState.setText("RMI Server started");
                                 System.out.println("Server Connected.");
                      } else {
                                buttonDisconnect.setEnabled(false);
                                buttonConnect.setEnabled(true);
                                 labelState.setText("Pending to start RMi Server...");
                                System.out.println("Server Disconnected.");
                      }
           }
  public static void main(String args[]) {
   new BankSystemServer();
// BankManager bm = null;
\frac{1}{2} try {
// // Create a BankManager object
// bm = new BankManagerImpl();
// // Export it to RMI
// UnicastRemoteObject.exportObject( bm );
// } catch (RemoteException remoteException) {
// System.err.println(
// "Failure during object export to RMI: " +
// remoteException);
//}
// // Register an external name for the service
// try {
// Naming.rebind("//localhost/BankSystem", bm);
// } catch (RemoteException remoteException) {
// System.err.println(
// "Failure during Name registration: " +
// remoteException);
// } catch (MalformedURLException malformedException) {
// System.err.println(
// "Failure during Name registration: " +
// malformedException);
\mathcal{U}}
// System.out.println("Server started.");
// System.out.println("Enter <CR> to end.");
```
//

//

//

//

```
\frac{1}{2} try {
// int i = System.in.read();
// } catch (IOException ioException) {
\mathcal{U} }
// System.exit(0);
  }
}
```
#### **BankUser.java**

import java.rmi.\*; import javax.swing.\*; import java.awt.Container; import java.awt.event.ActionEvent; import java.awt.event.ActionListener; import java.awt.event.WindowAdapter; import java.awt.event.WindowEvent; import java.awt.GridLayout; import java.rmi.registry.LocateRegistry; import java.rmi.registry.Registry;

public class BankUser extends JFrame{

 // Interface reference to BankManager private BankManager bm; private JTextArea printArea; private JTextField customerField; private JTextField accountField; private JButton queryButton; private JTextField depositAccountField; private JTextField depositAmount; private JTextField withdrawAccountField; private JTextField withdrawAmount;

 // No-argument constructor public BankUser() {

super();

final int DEFAULT\_FRAME\_WIDTH =  $430$ ; final int DEFAULT\_FRAME\_HEIGHT =  $500$ ; setSize(DEFAULT\_FRAME\_WIDTH, DEFAULT\_FRAME\_HEIGHT); addWindowListener(new WindowCloser()); setTitle("UNYT 2024 - MSc in Computer Science: Bank User Window"); printArea = new JTextArea $(10,10)$ ;

```
customerField = new JTextField(10);
accountField = new JTextField(10);
```
 queryButton = new JButton("Query Database"); queryButton.addActionListener(new ButtonListener());

// add components to content pane

Container contentPane = getContentPane();

 contentPane.setLayout(new GridLayout(4,1)); contentPane.add(printArea);

// arrange the label and text field in a panel

 $JPanel$  query1Panel = new  $JPanel$ ); query1Panel.add(new JLabel("Customer ID: ")); query1Panel.add(customerField);

 $JPanel$  query $2Panel$  = new  $JPanel$ (); query2Panel.add(new JLabel("Account ID: ")); query2Panel.add(accountField);

// place the button in a panel

 $JPanel buttonPanel = new JPanel()$ ; buttonPanel.add(queryButton);

// stack up these two panels in another panel

 JPanel centerPanel = new JPanel(); centerPanel.setLayout(new GridLayout(3, 1)); centerPanel.add(query1Panel); centerPanel.add(query2Panel); centerPanel.add(buttonPanel);

contentPane.add(centerPanel);

//// Deposit part

 $depositAccountField = new JTextField(10);$  $depositAmount = new JTextField(10);$ 

 $JPanel query3Panel = new JPanel();$  query3Panel.add(new JLabel("Account ID to deposit: ")); query3Panel.add(depositAccountField);

 $JPanel query 4Panel = new JPanel();$  query4Panel.add(new JLabel("Amount to deposit: ")); query4Panel.add(depositAmount);

 $JPanel$  depositPanel = new  $JPanel()$ ; depositPanel.setLayout(new GridLayout(3, 1)); depositPanel.add(query3Panel); depositPanel.add(query4Panel);

 $JButton buttonPayment = new JButton("Deposit");$  buttonPayment.addActionListener(new ButtonPaymentListener());  $JPanel query 5Panel = new JPanel();$ query5Panel.add(buttonPayment);

 depositPanel.add(query5Panel); contentPane.add(depositPanel);

//// Withdraw part

withdrawAccountField = new JTextField(10): withdrawAmount = new JTextField(10);

 $JPanel query 6Panel = new JPanel();$  query6Panel.add(new JLabel("Account ID to withdraw: ")); query6Panel.add(withdrawAccountField);

 JPanel query7Panel = new JPanel(); query7Panel.add(new JLabel("Amount to withdraw: ")); query7Panel.add(withdrawAmount);

 $JPanel withoutPanel = new JPanel()$ ; withdrawPanel.setLayout(new GridLayout(3, 1)); withdrawPanel.add(query6Panel); withdrawPanel.add(query7Panel);

 JButton buttonWithdraw = new JButton("Withdraw"); buttonWithdraw.addActionListener(new ButtonWithdrawListener()); JPanel query8Panel = new JPanel(); query8Panel.add(buttonWithdraw);

 withdrawPanel.add(query8Panel); contentPane.add(withdrawPanel);

setVisible(true);

try {

```
 Registry registry = LocateRegistry.getRegistry("localhost", 1099);
 bm = (BankManager) registry.lookup("BankManagerImpl"); 
 }catch (NotBoundException notBoundException) {
  System.err.println("Not Bound: " + notBoundException);
 } catch (RemoteException remoteException) {
  System.err.println("Remote Exception: " + remoteException);
 }
```
try {

 // Lookup account 4461 Account account =  $bm.getAccount("1")$ ;

 // Get client for account Client client =  $account.getClient();$ System.out.println("Currently in the database there is this customer with ID 1:" + client.getName());

 // Get name for client String name  $=$  client.getName $($ );

 // Get balance for account  $//$ long cash = account.getBalance $();$ 

 // Format and display output // NumberFormat currencyFormat =

```
 // NumberFormat.getCurrencyInstance(Locale.US);
  // String balanceString = currencyFormat.format(cash);
    //System.out.println(name + "'s account has " + balanceString);
   } catch (RemoteException remoteException) {
    System.err.println(remoteException);
   }
  }
   private class WindowCloser extends WindowAdapter
   { public void windowClosing(WindowEvent event)
    { System.exit(0);
    }
  }
   private class ButtonPaymentListener implements ActionListener
   { public void actionPerformed(ActionEvent event)
    { // get user input from text area
    try{
      if(!depositAccountField.getText().equals("") && !depositAmount.getText().equals("")){
        bm.deposit(depositAccountField.getText(), Float.parseFloat(depositAmount.getText())); 
       Account a\text{ccount} = bm.getAccount(depositAccountField.getText());printArea.setText("The account was credited \n as follows:" + account.getClient().getName() + "\n Balance: " +
account.getBalance());
 }
         }catch (RemoteException remoteException) {
    System.err.println(remoteException);
   }
    }
    }
      private class ButtonWithdrawListener implements ActionListener
   { public void actionPerformed(ActionEvent event)
    { // get user input from text area
    try{
      if(!withdrawAccountField.getText().equals("") && !withdrawAmount.getText().equals("")){
        bm.withdraw(withdrawAccountField.getText(), Float.parseFloat(withdrawAmount.getText()));
       Account a\text{ccount} = bm.getAccount(\text{withoutflrawAccountField.getText})).printArea.setText("The account was credited \n as follows:" + account.getClient().getName() + "\n Balance: " +
account.getBalance());
 }
         }catch (RemoteException remoteException) {
    System.err.println(remoteException);
   }
    }
    }
   private class ButtonListener implements ActionListener
   { public void actionPerformed(ActionEvent event)
    { // get user input from text area
    try{
      if(!customerField.getText().equals("")){
      System.out.println("opps" + customerField.getText() + "000");
     Client client = bm.getClient(customerField.getText());
      customerField.setText("");
```

```
 System.out.println("Currently in the database "
          + "there \n is this customer with the "
           + "requested ID:" + client.getName());
      printArea.setText("Currently in the database "
          + "there \ln is this customer with "
           + "the requested ID:" + client.getName());
}else
         if(!accountField.getText().equals("")){
          Account account = bm.getAccount(accountField.getText());
           accountField.setText("");
           System.out.println("Currently in the database there is \n this account with the requested ID:" + 
account.getClient().getName());
           printArea.setText("Currently in the database there is \n this account with the requested ID:" +
account.getClient().getName() + "\n Balance: " + account.getBalance());
 }
         }catch (RemoteException remoteException) {
    System.err.println(remoteException);
   }
    }
    }
```

```
 public static void main(String[] args) {
   new BankUser();
  }
}
```
#### **Step 2: Compile the code following these steps:**

In order to connect Java with MySQL we need the following connector:

mysql-connector-j-8.3.0.jar

Download such connector from the following site:

<https://dev.mysql.com/downloads/connector/j/>

as platform independent file which is a zip file inside which you will find the file mysql-connector-j-8.3.0.jar. Copy such file in the main folder of the NetBeans project folder as follows:

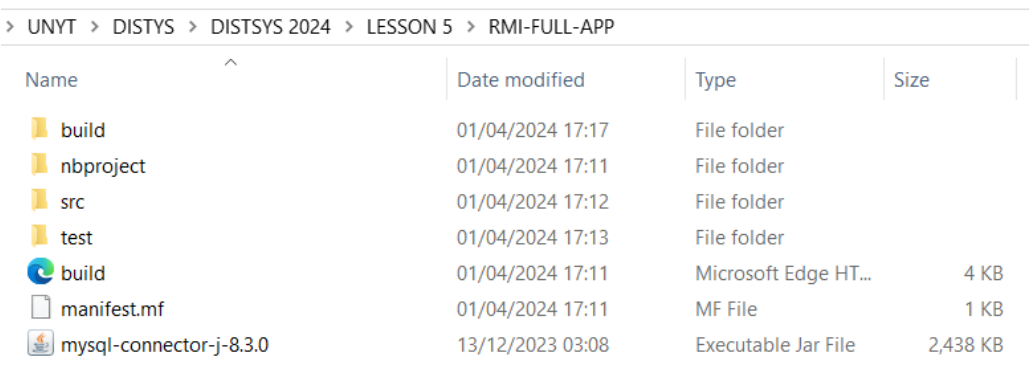

Add the connector to the libraries of the project in Netbeans as follows:

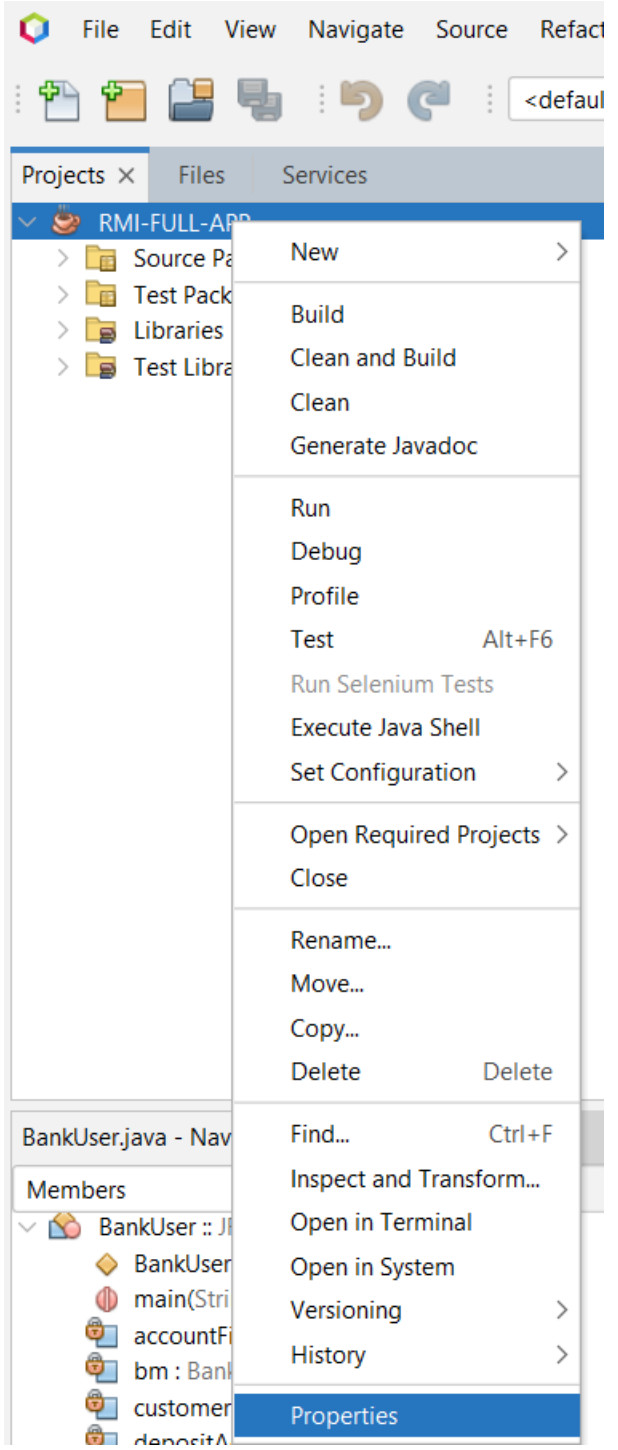

Click with right of the mouse on the Project. Select Properties and in the next window select Libraries:

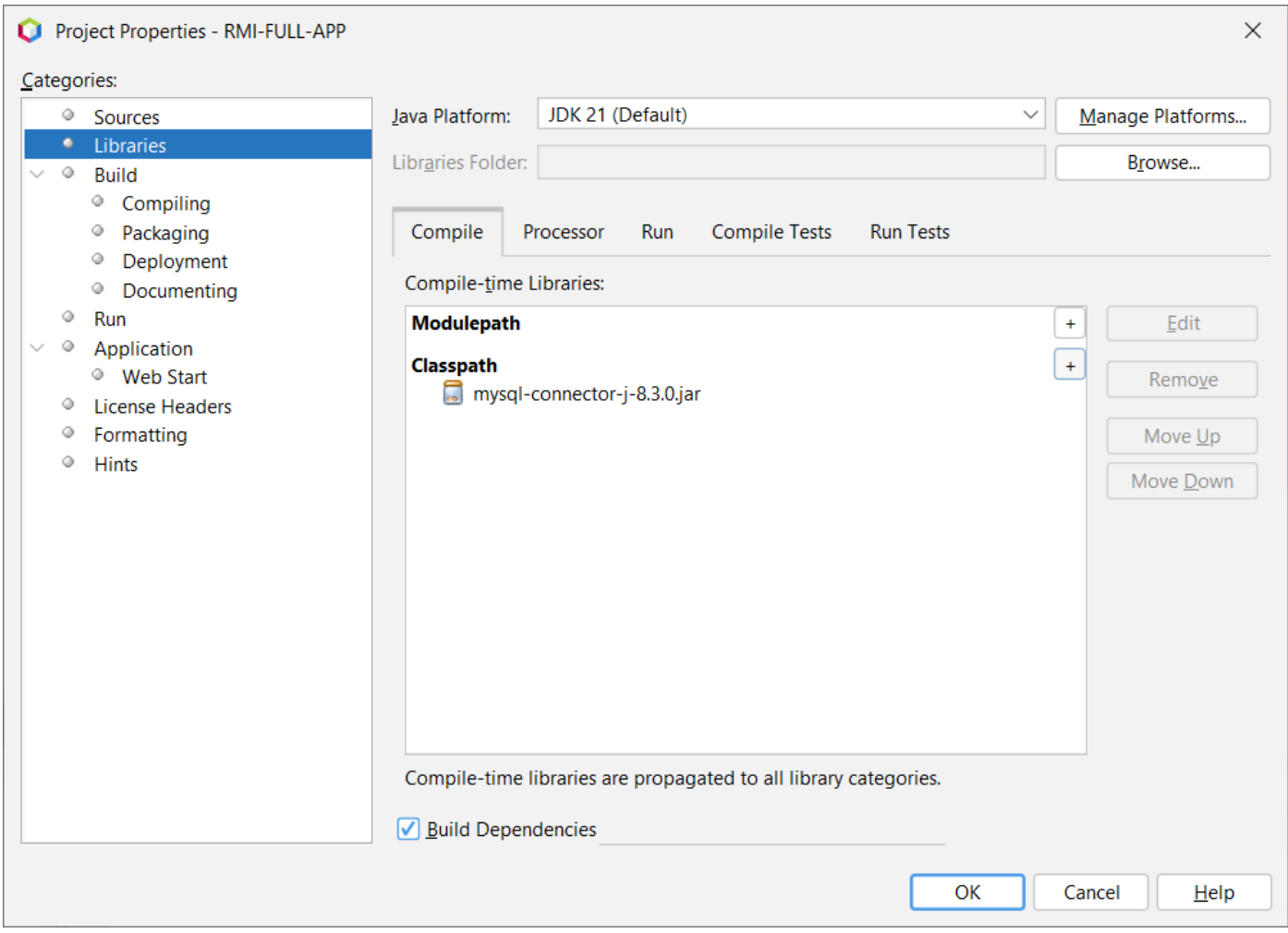

Click on the right + symbol of the Classpath item as follows, and select Add Jar/Folder:

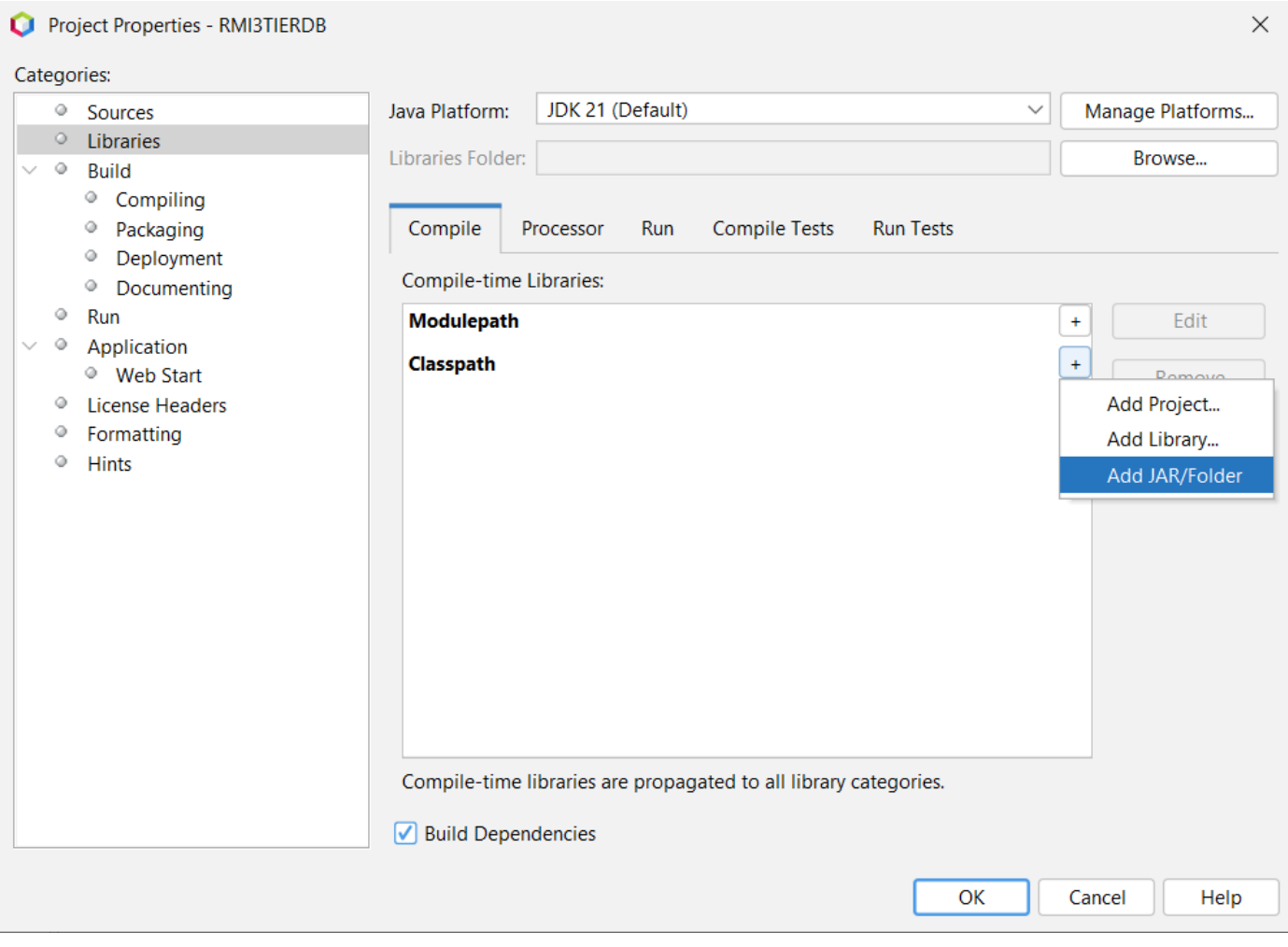

### Select relative path:

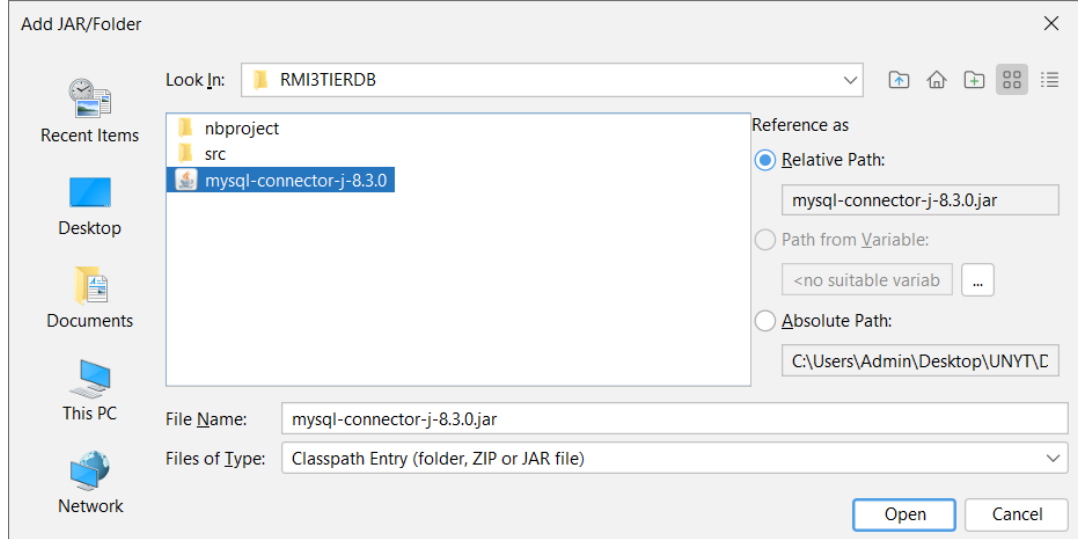

You should see the following window:

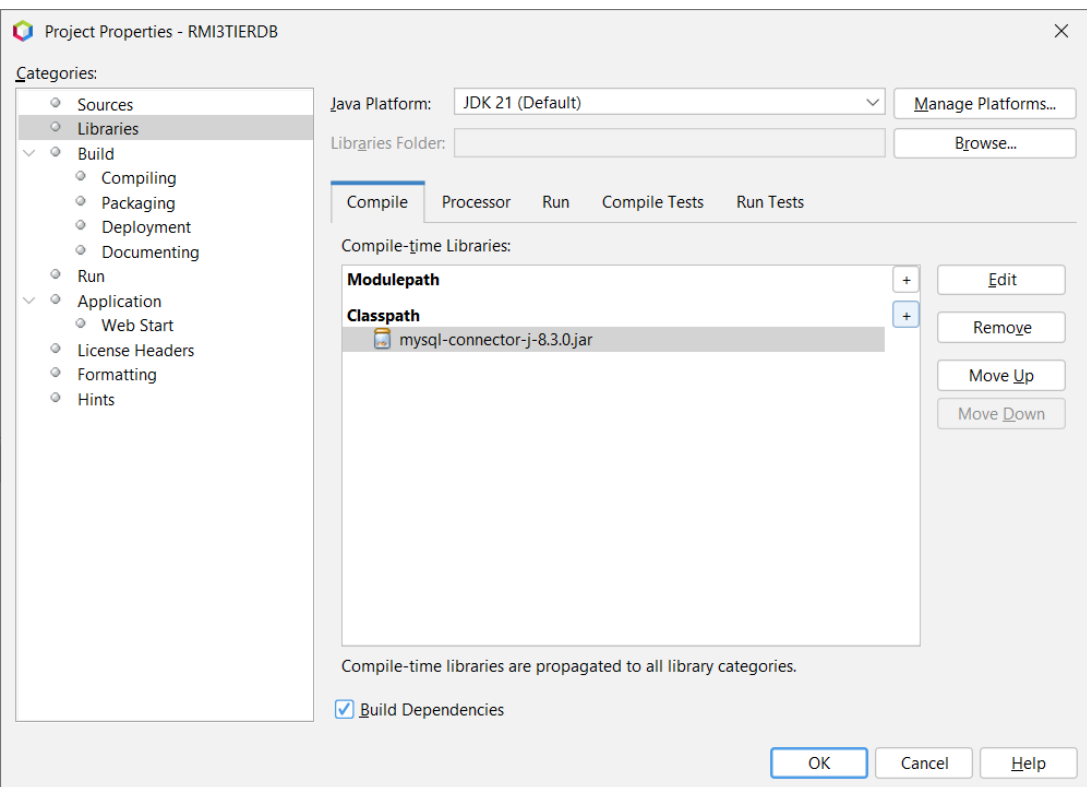

Test the connection with MySQL as follows by using the following classes:

### **DbAccess.java and Database.java**

To test the connection insert some data in the database as follows:

Click with the right button of the mous on the table account and then click on Select Rows as follows:

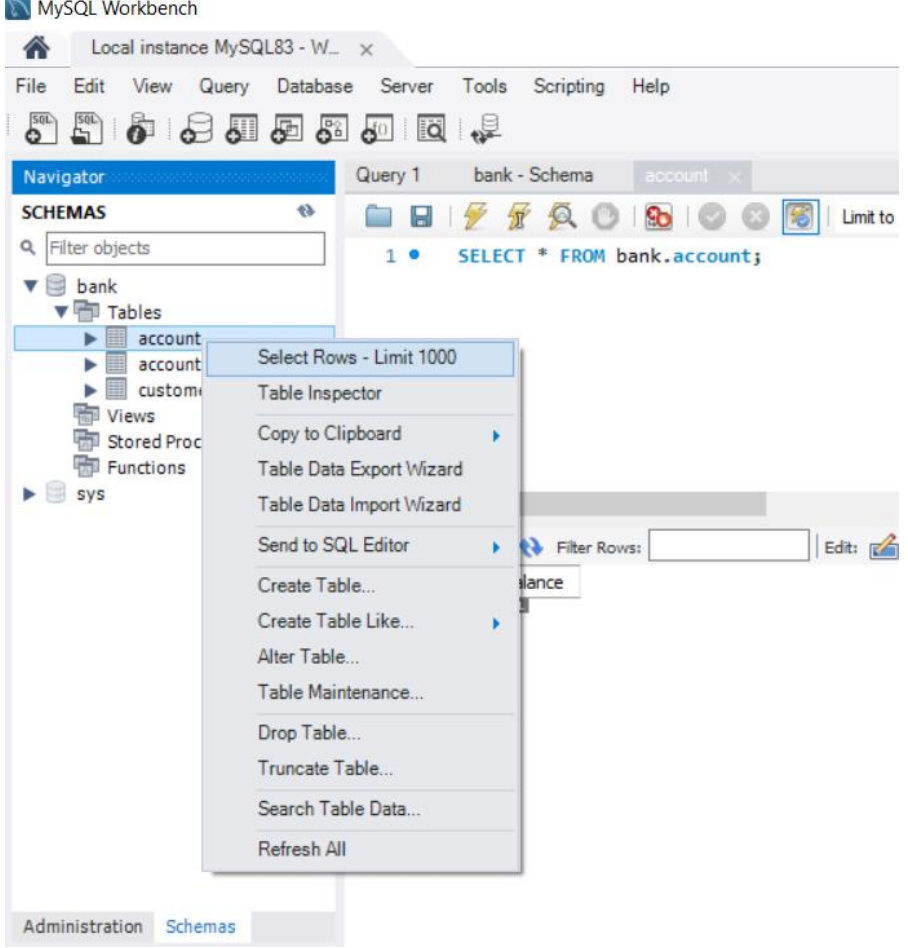

Double click on the fields of the table directly and fill in the data as follows:

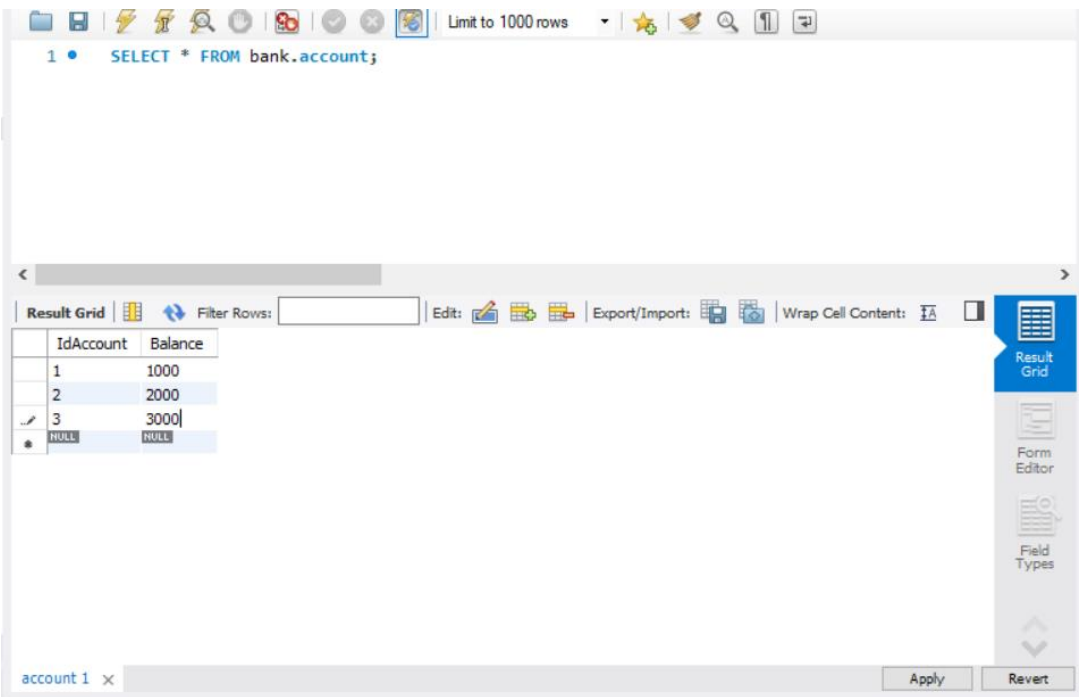

In the above window and the following one, click on Apply and the data will be saved into the table:

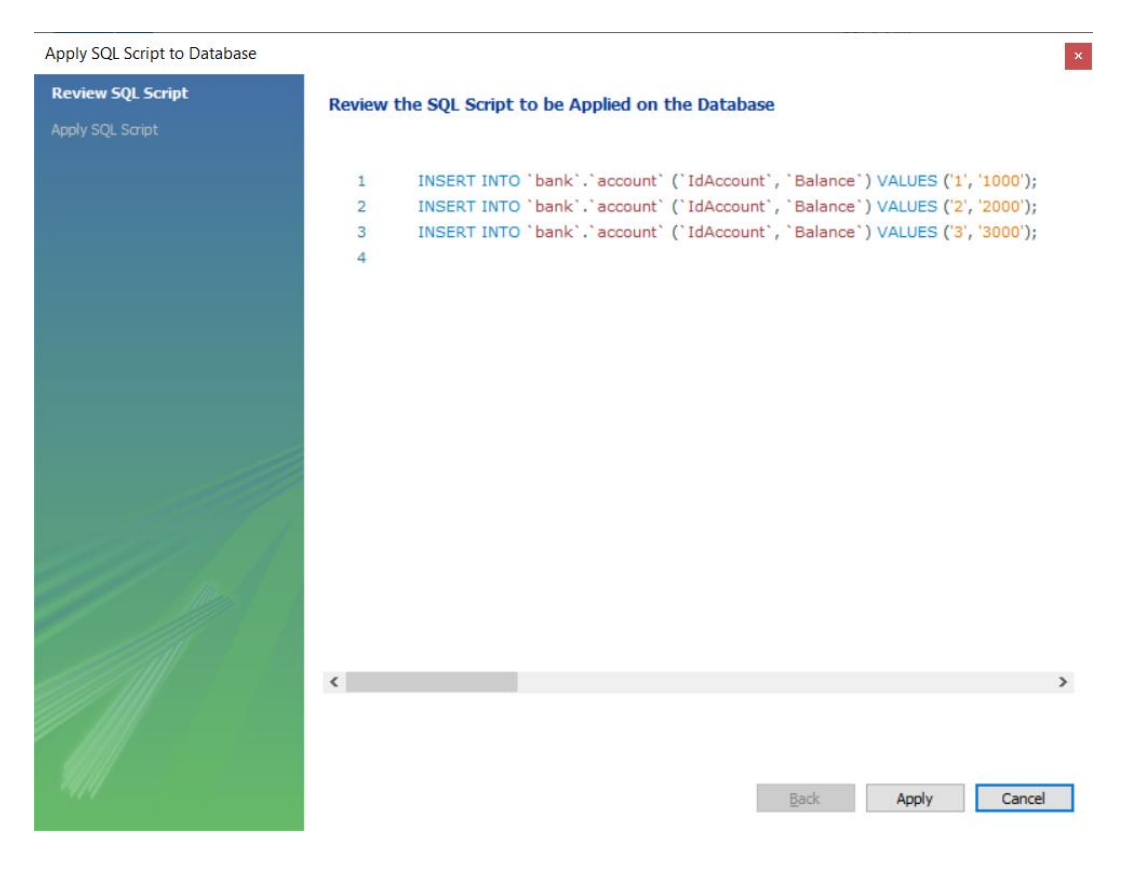

Repeat the same operations for the other two tables as follows:

## Table customer

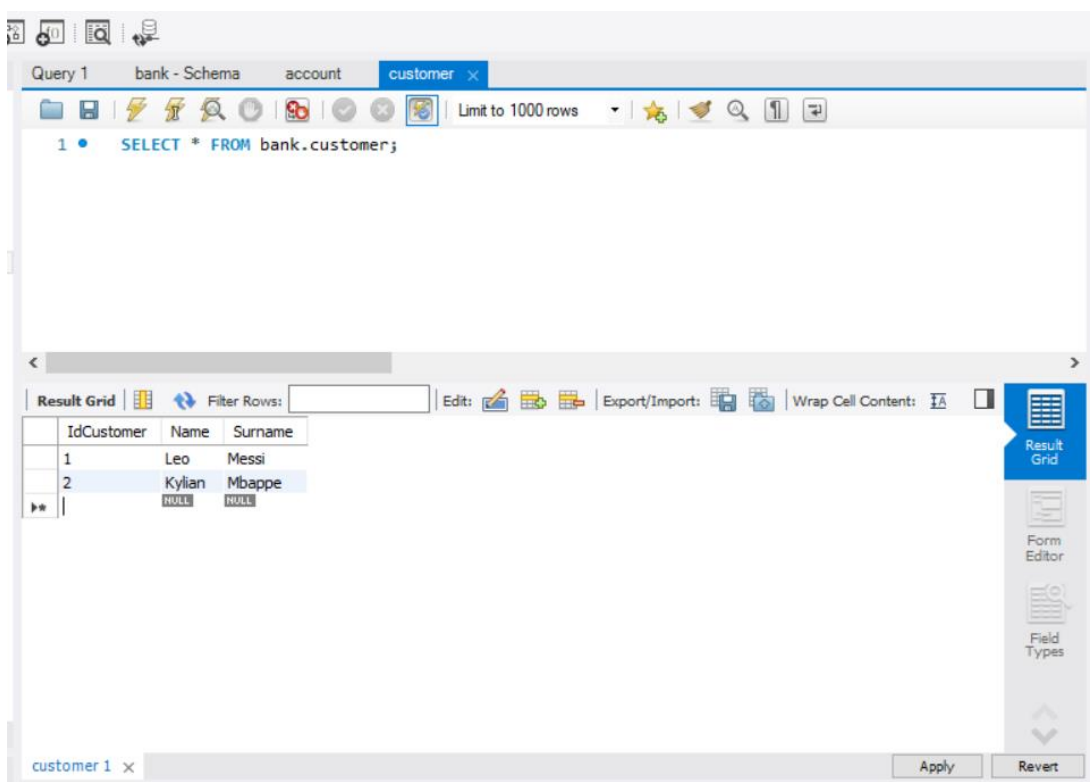

#### Table accountcustomer:

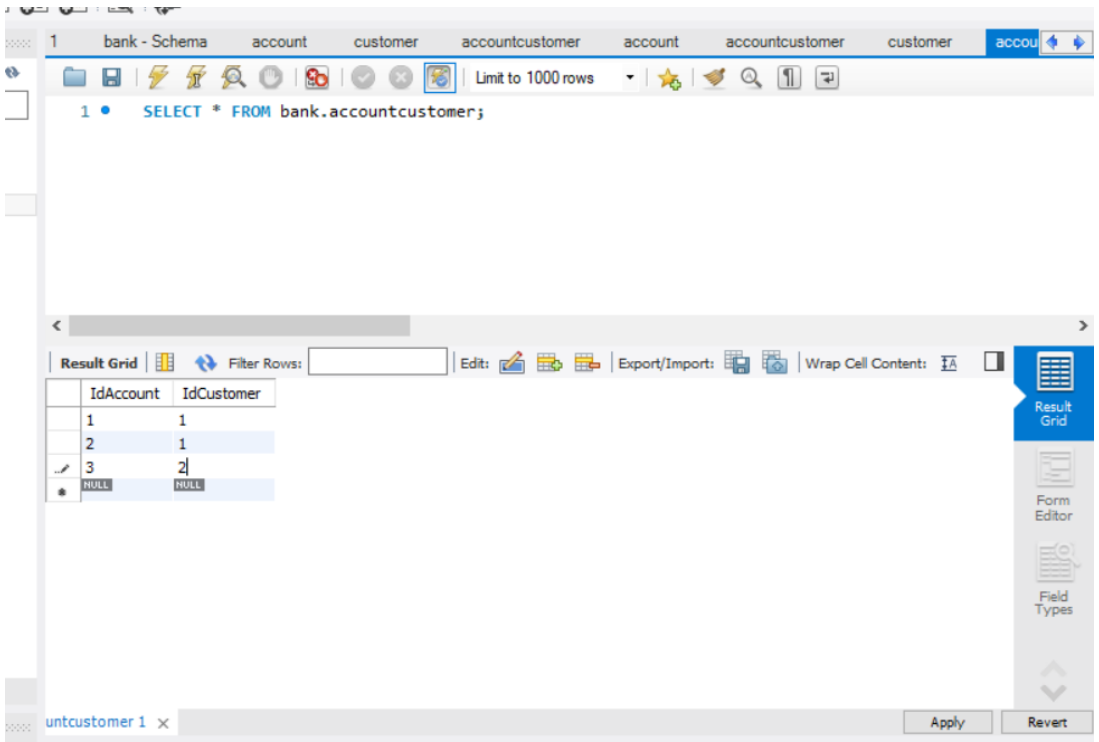

Now test the connection of the Java programs with the query to find out the customer to which account 3 belongs to.

In the Database class, you will find these statements:

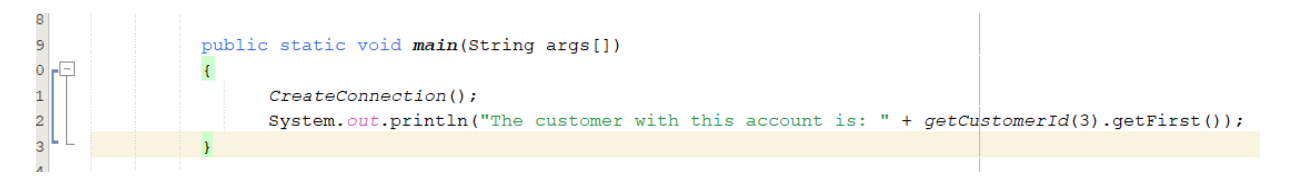

If you run the class, you will see the following result as per the data in the database:

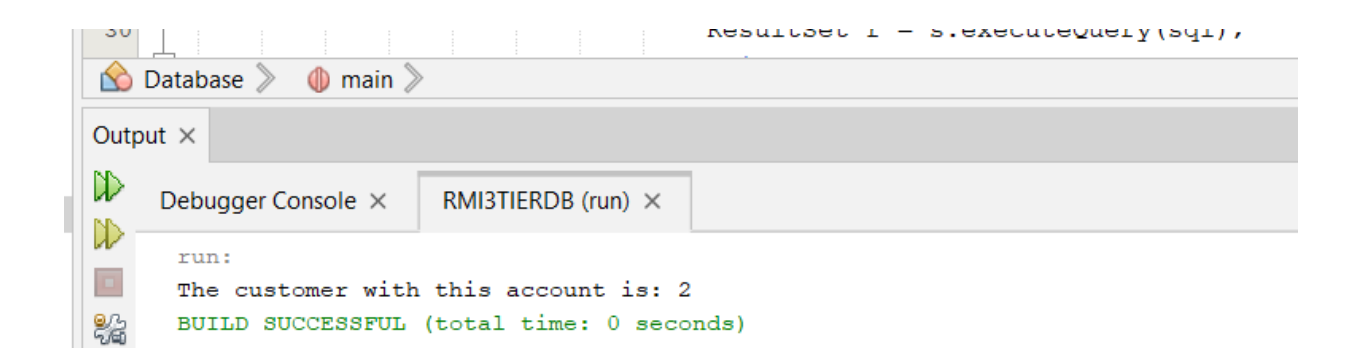

## **3. Run the server and the client**

#### **3.1 Run the server RMI Registry program.**

Open a command line and move to the directory that will contain your code from this exercise.

From that location, run the server with the following command. Click on the button Connect. You will get an error due to the absence of the JDBC connector missing as follows:

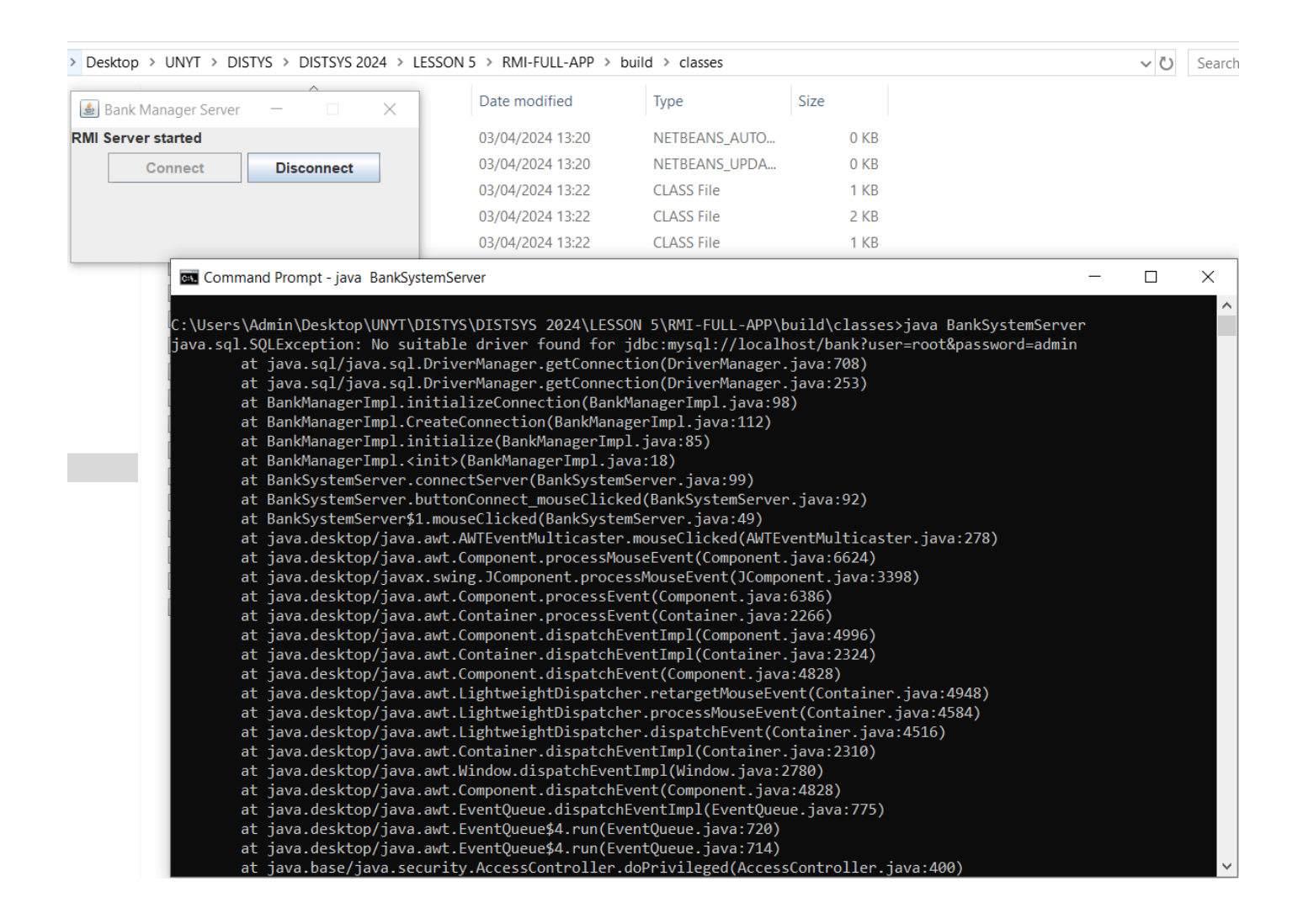

Copy the JDBC connector under the directory of the java classes for easiness of invocation in the command line as follows:

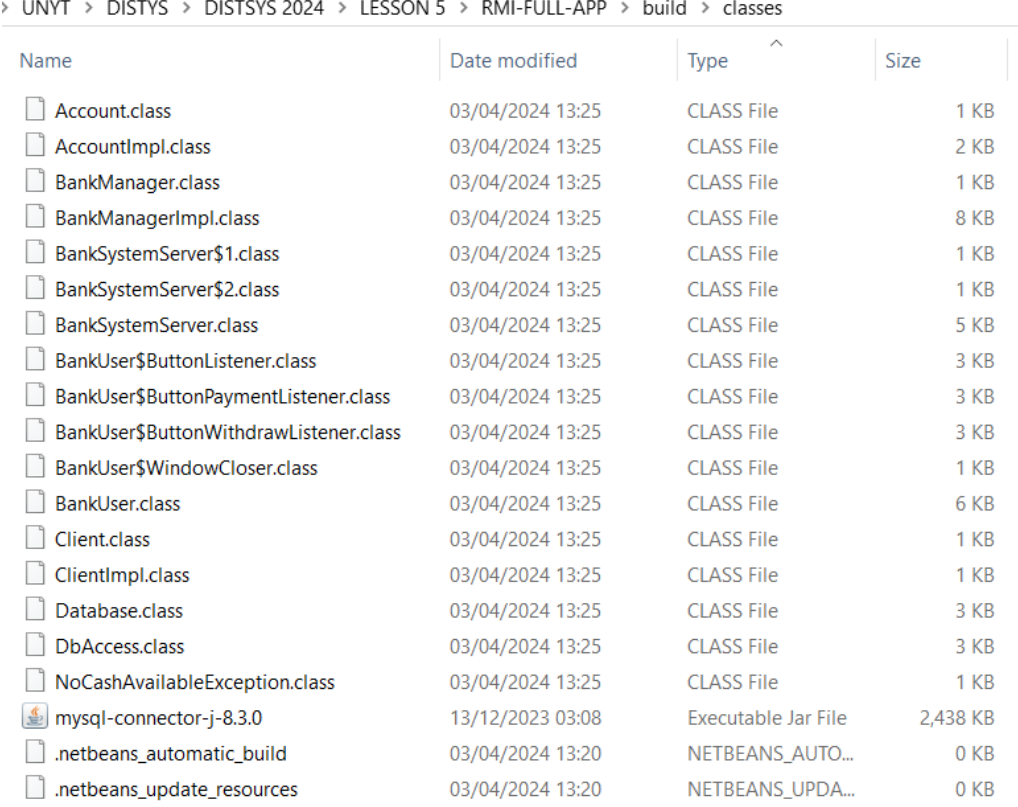

#### Now you can launch again the program as follows using the classpath option of Java as follows:

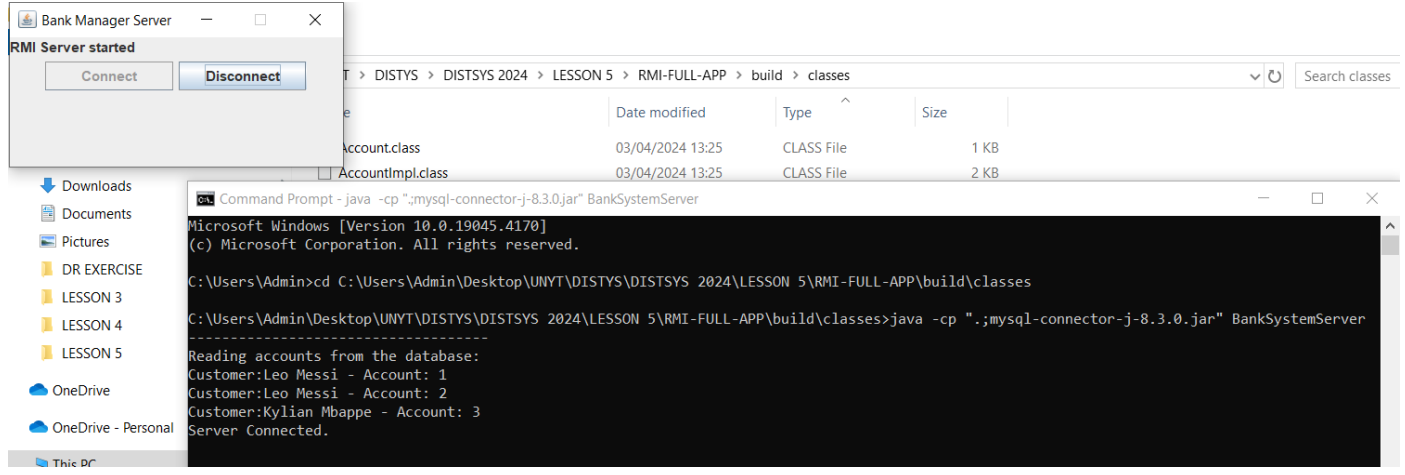

#### **Do not close this window!**

Open another cmd window and invoke now the client as follows:

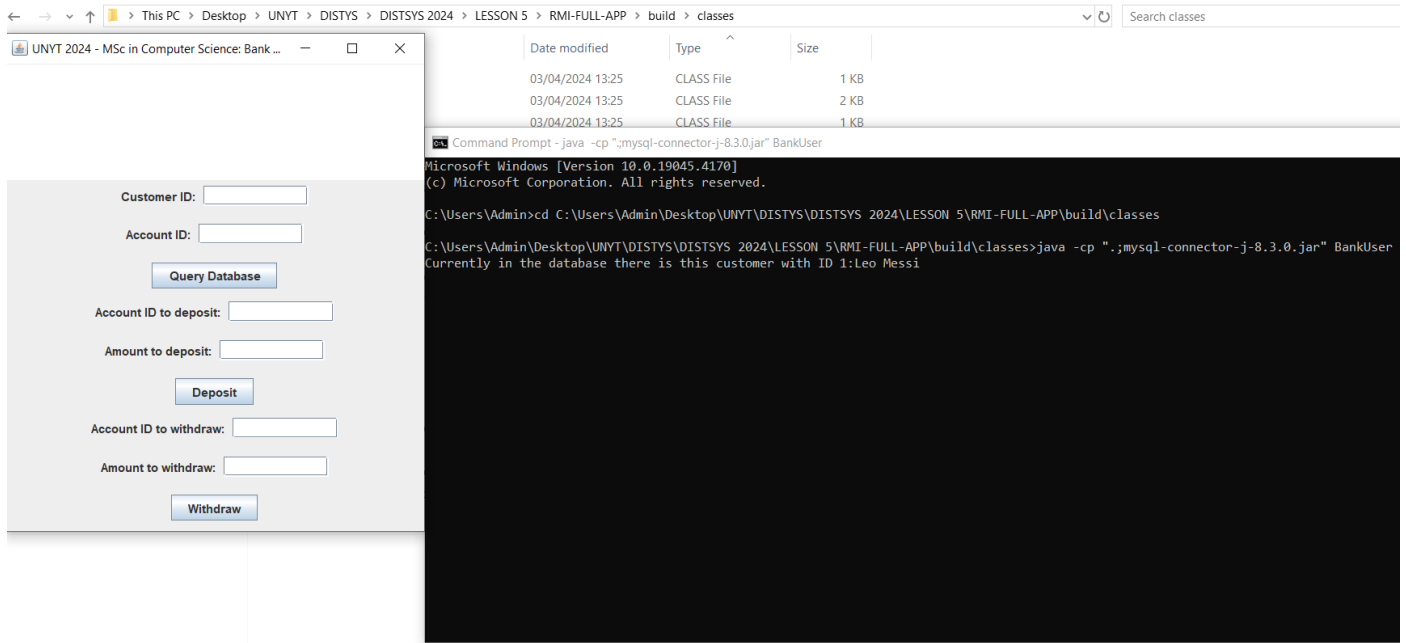

## **4. Run the database server, the RMI server and the client in three different computers.**

First open the database class DbAccess and change the IP of the database server as follows:

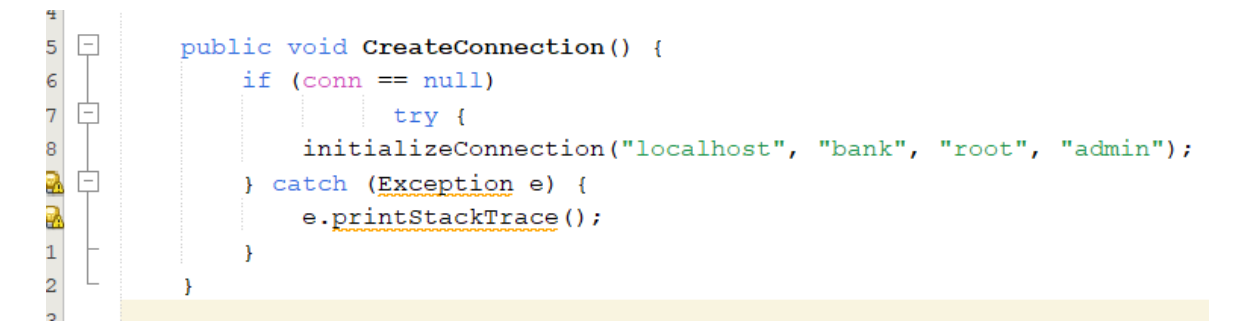

Instead of localhost you should put the IP of the database server for example 192.168.1.65 if you are working in LAN:

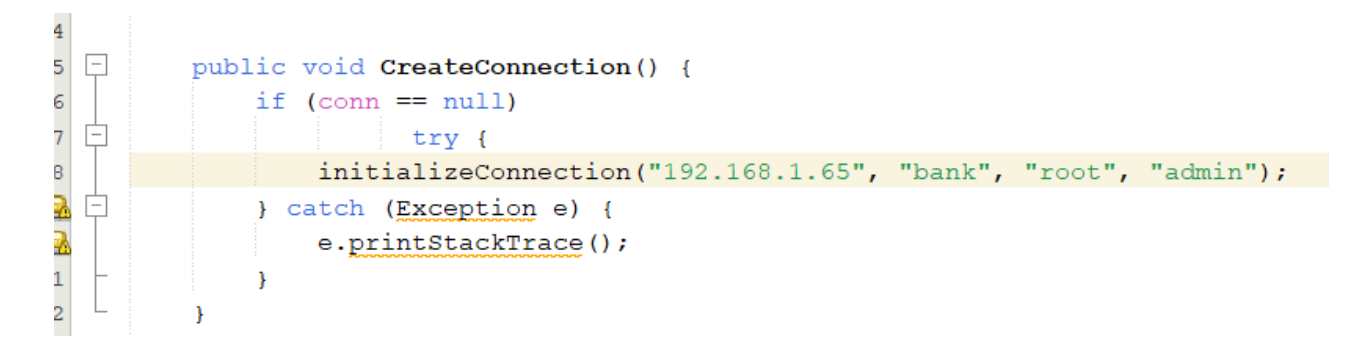

Then you need to run BankUser from a different IP of where the BankSystemServer is running. In BankUser you should replace localhost with the IP of the machine where you are running BankSystemServer.

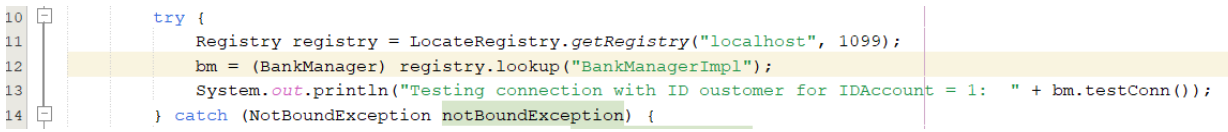

Change the IP as follows if for example the BankSystemServer is running on 192.168.1.45.

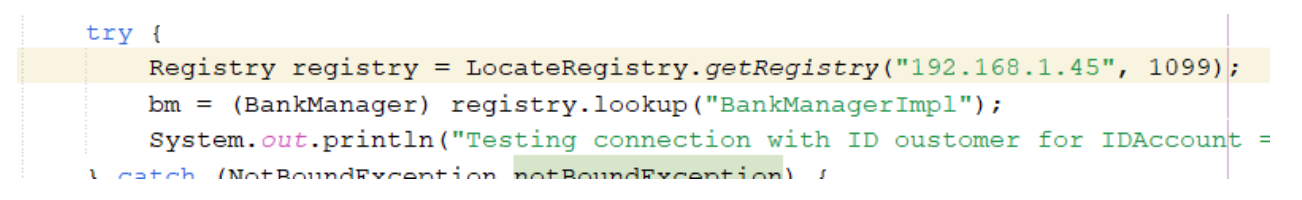

In addition create the following file in the rood directory of the project:

Filename: security.policy

Content of the file as follows:

grant {

// Allow everything for now

permission java.security.AllPermission;

};

As follows:

DISTYS > DISTSYS 2024 > LESSON 5 > RMI-FULL-APP >

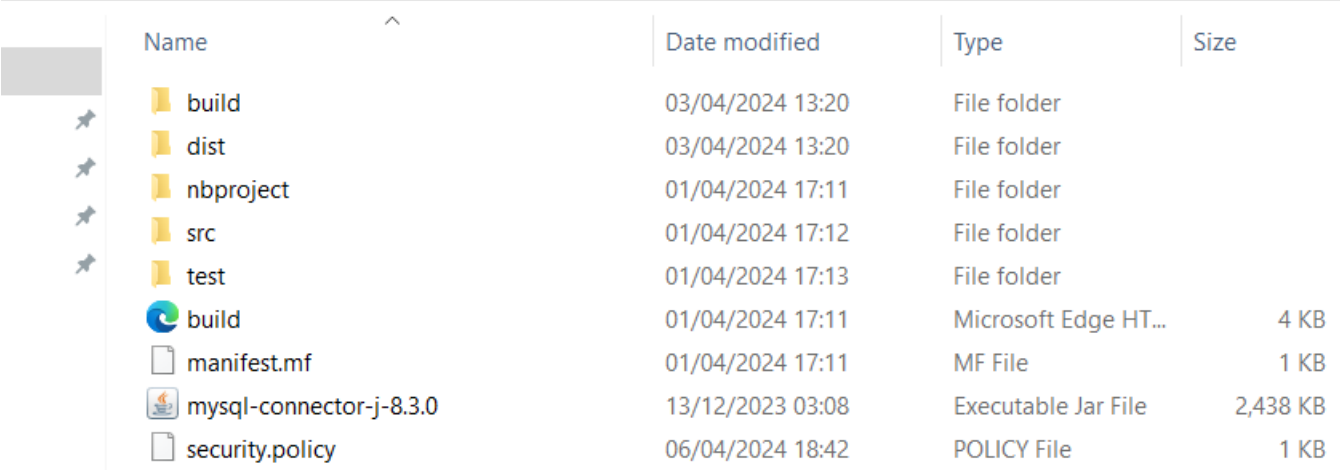

You should then run the two programs normally and you will see execution of the distributed application over the three computers is achieved successfully.